# **Preliminary Design**

Requested by: Dr. Darren Lim

Assistant Professor Department of Computer Science Siena College

Dr. Manimoy Paul Assistant Professor Department of Quantitative Business Analysis Siena College

# **International Online Survey (IOS)**

# **Bad Robot Enterprises**

Prepared by: Paul Borchers Ryan May Ryan Rose Vito Urbano

**November 28, 2007**

# **International Online Survey Preliminary Design**

# Table of Contents

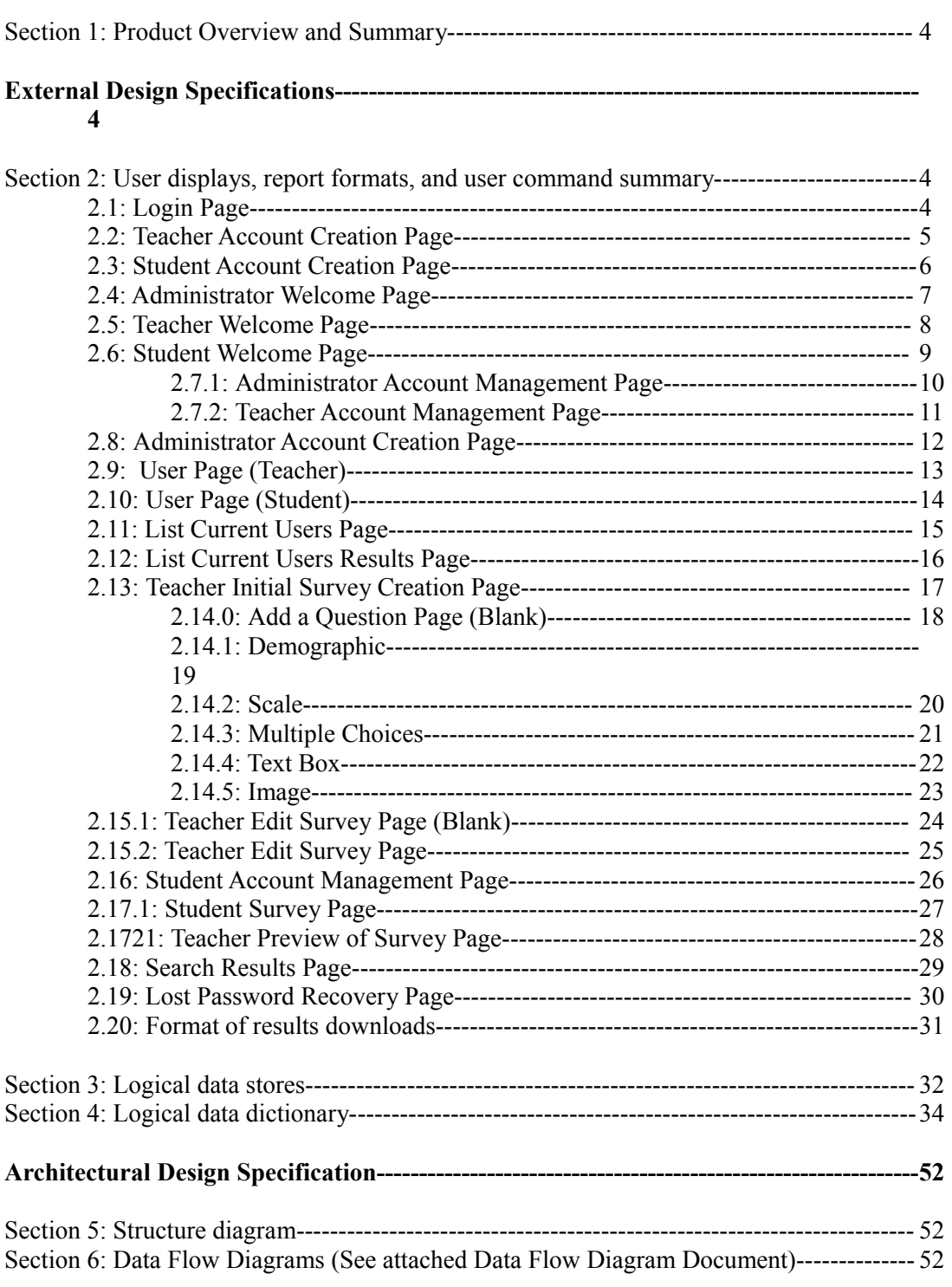

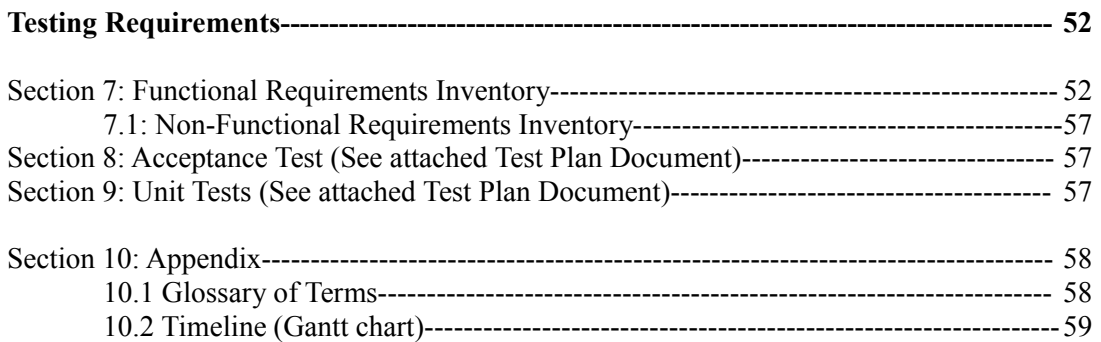

### **Section 1: Product Overview and Summary**

A great deal of information on certain topics can be gained through the use of surveys. The International Online Survey (IOS) system will provide users with the ability to create and take surveys through a web-based program. Teachers will be able to create surveys and give them to their students and students will be able to take these surveys quickly and easily. Both types of users will be able to view survey results to gain the data they need or desire. Administrators will oversee this program and maintain functionality of the IOS.

# **External Design Specifications**

### **Section 2: User displays, report formats, and user command summary**

### **2.1: Login Page**

This is the page that all users will see when first locating the website. This page is where all users will enter their username and password. If a user has not already created an account, they can click on the appropriate "Register Now" link that will take them to the account creation page.

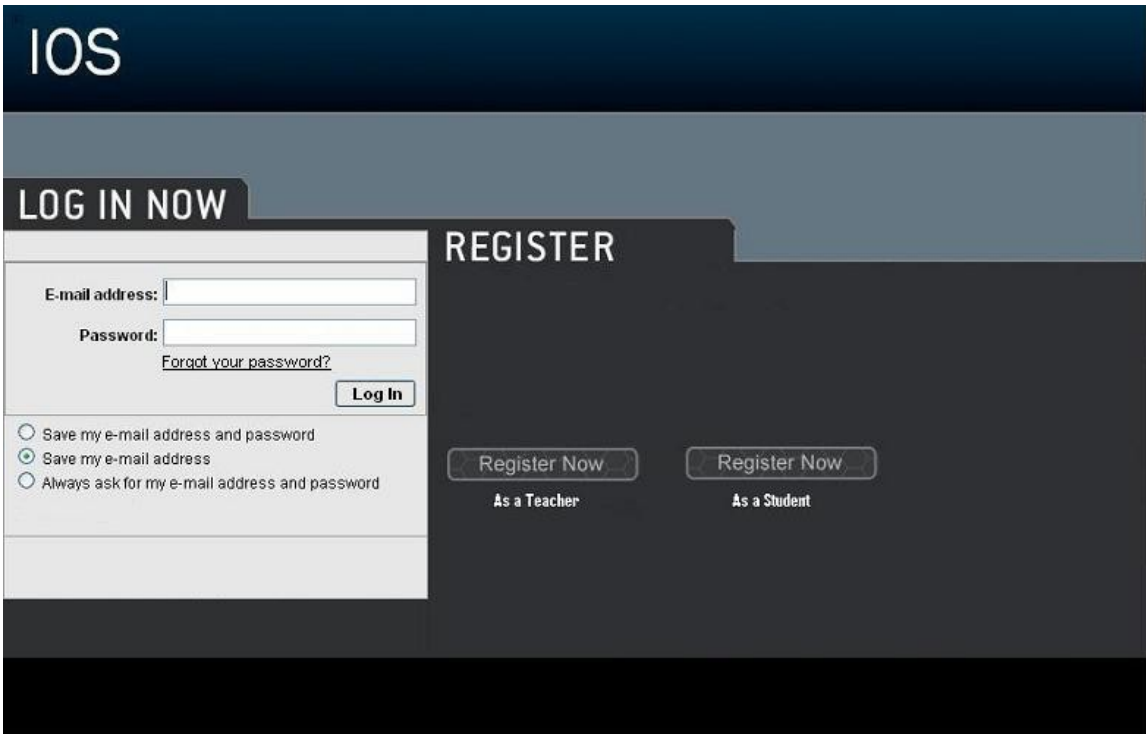

# **2.2: Teacher Account Creation Page**

This page is reached when the user has selected from the login page to register as a teacher. They are required to provide a user name and password.

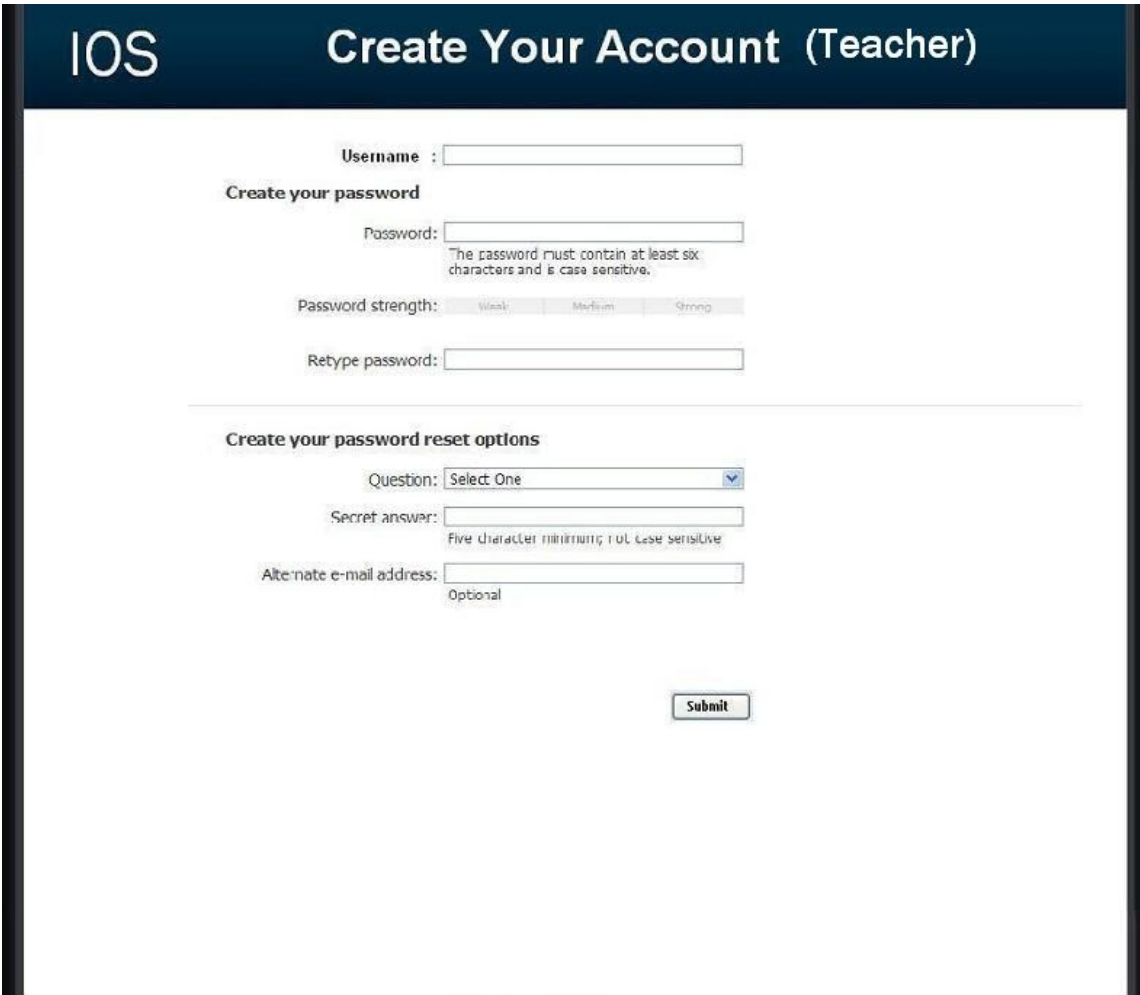

# **2.3: Student Account Creation Page**

This page is reached when the user has selected from the login page to register as a student. They are required to provide a user name and password as well as some of their personal information.

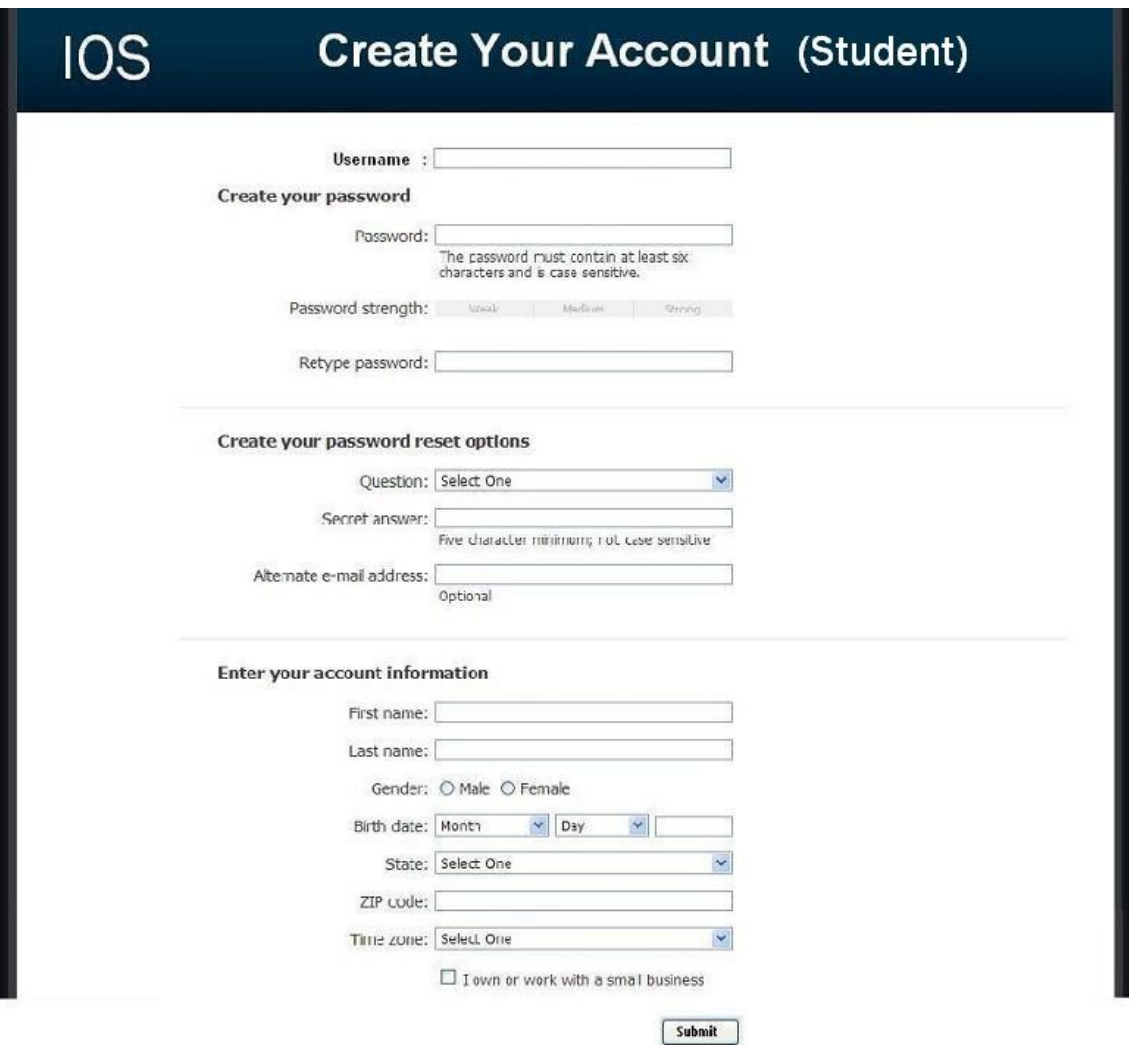

### **2.4: Administrator Welcome Page**

The user is directed to this page when they have signed in as an administrator. They will see features available to only administrators in the top menu bar. They will also have access to information such as website survey statistics, user login information, and surveys.

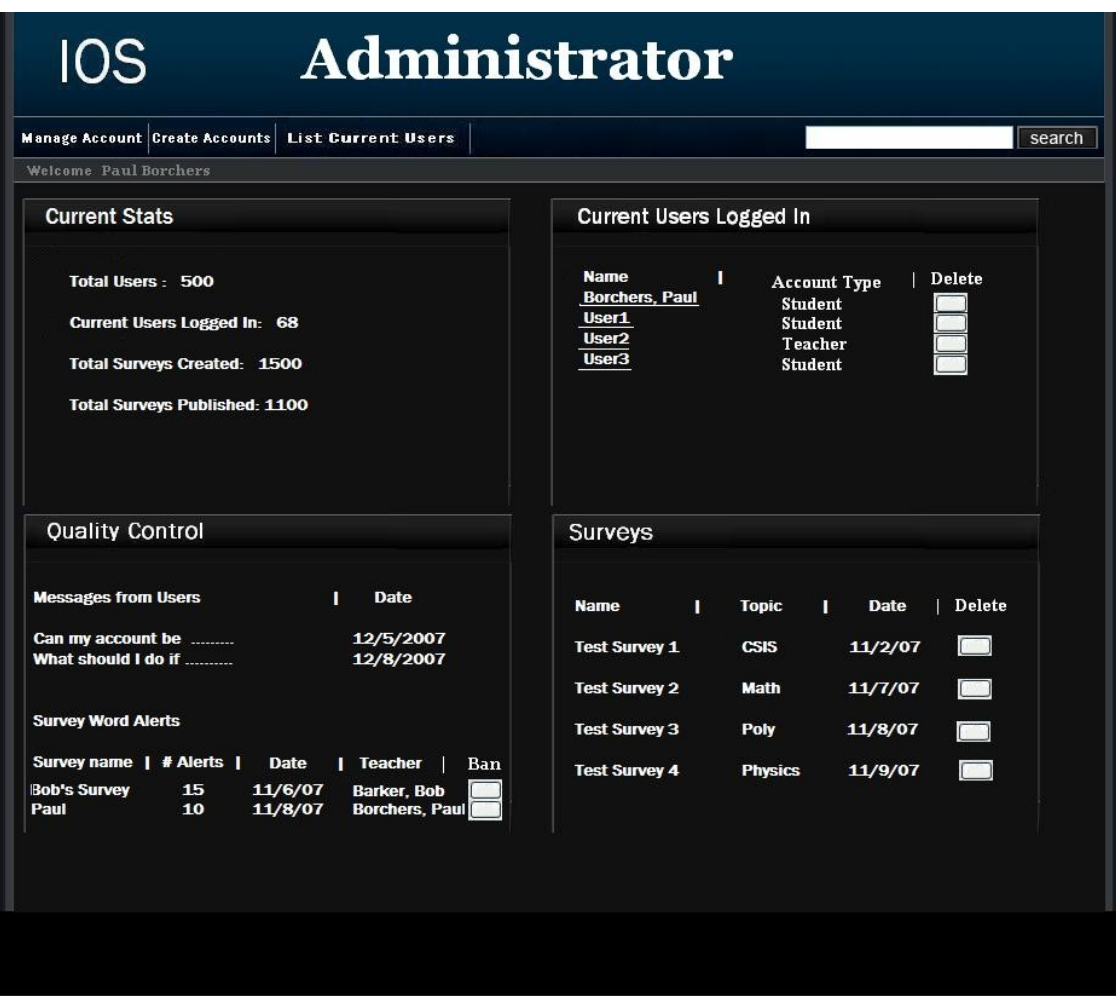

# **2.5: Teacher Welcome Page**

The user is directed to this page when they have signed in as a teacher. They will see features available to only teachers in the top menu bar as well as their history of surveys, and active and unpublished surveys.

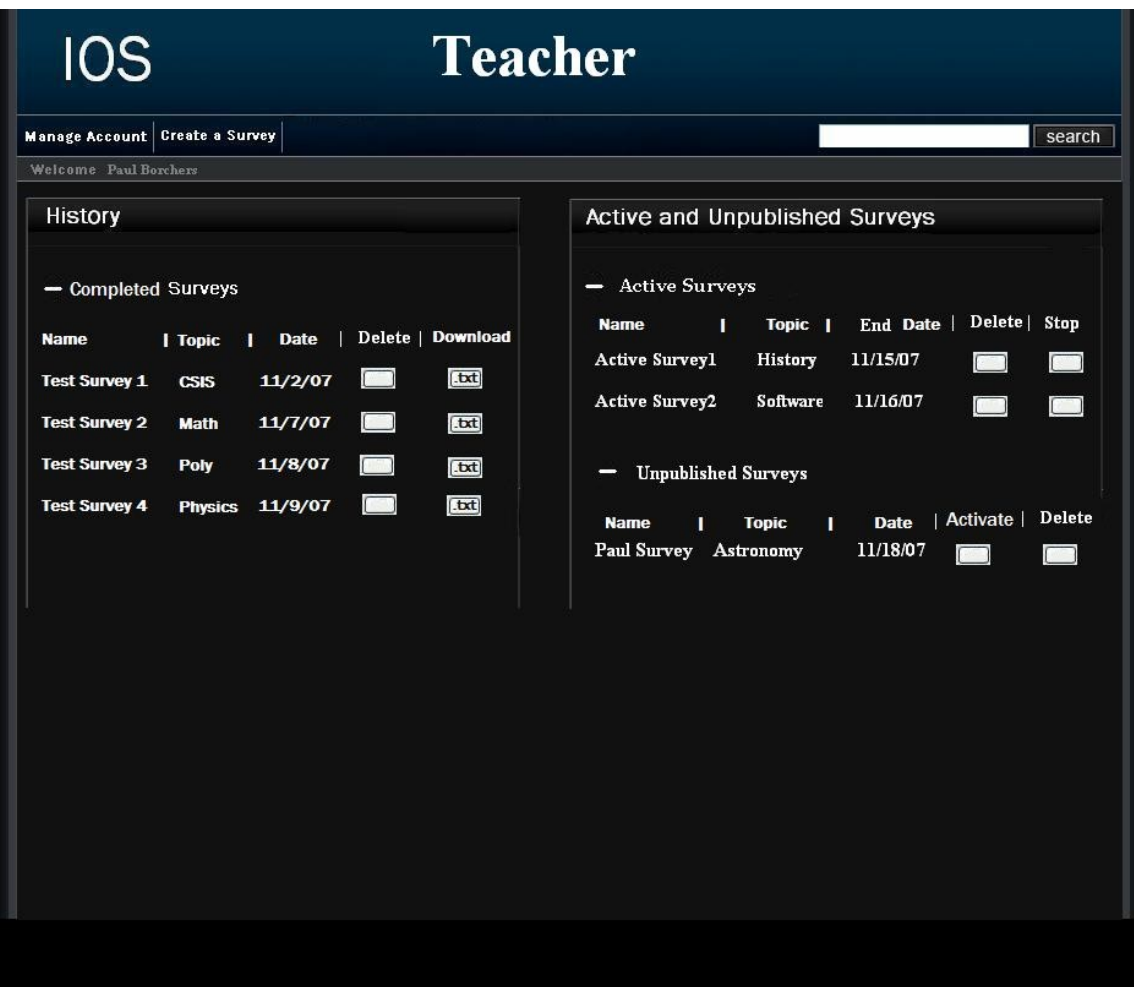

# **2.6: Student Welcome Page**

The user is directed to this page when they have signed in as a student. They will see features available to only students in the top menu bar as well as their history of completed surveys and non – completed surveys.

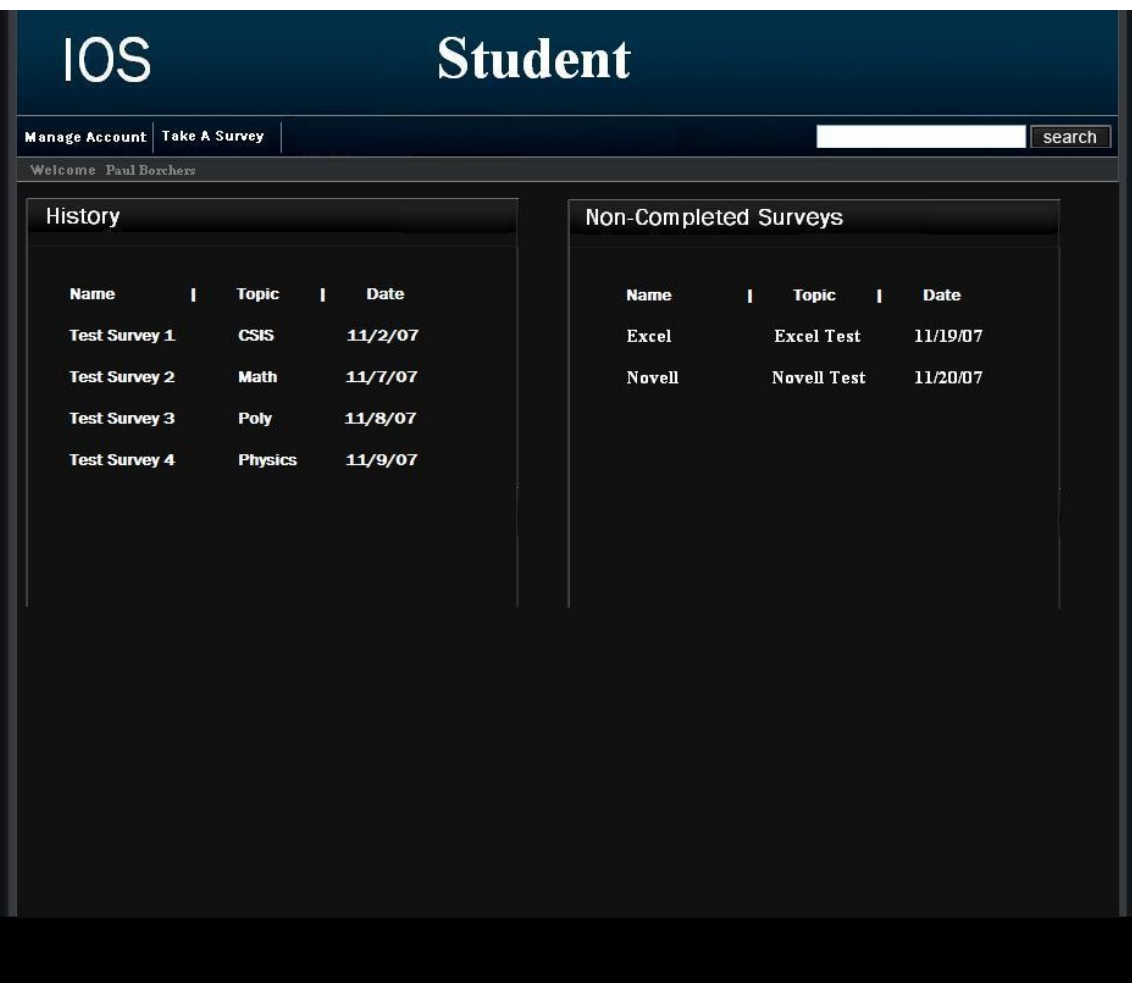

# **2.7.1: Administrator Account Management Page**

This page allows an administrator to modify their account password.

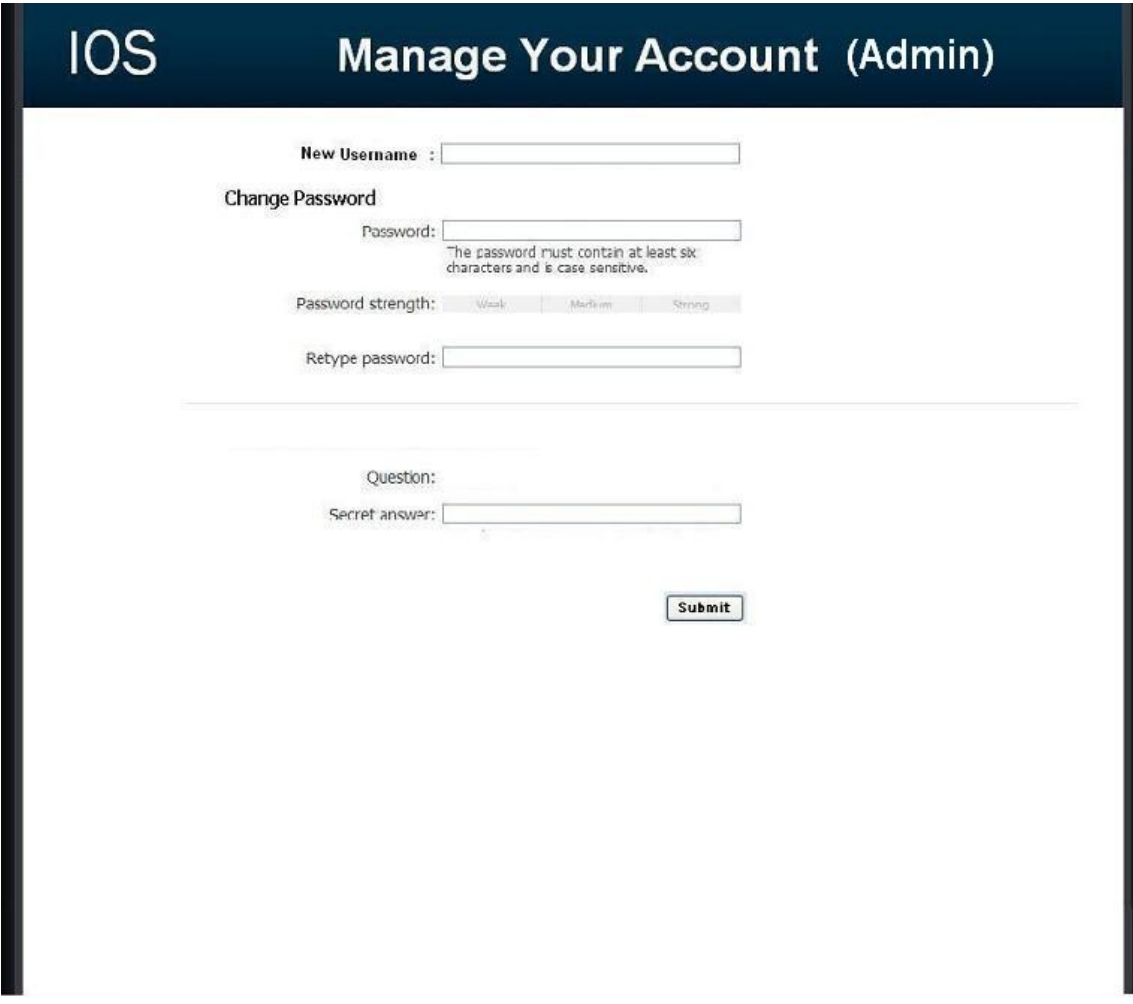

# **2.7.2: Teacher Account Management Page**

This page allows a teacher to modify their account password.

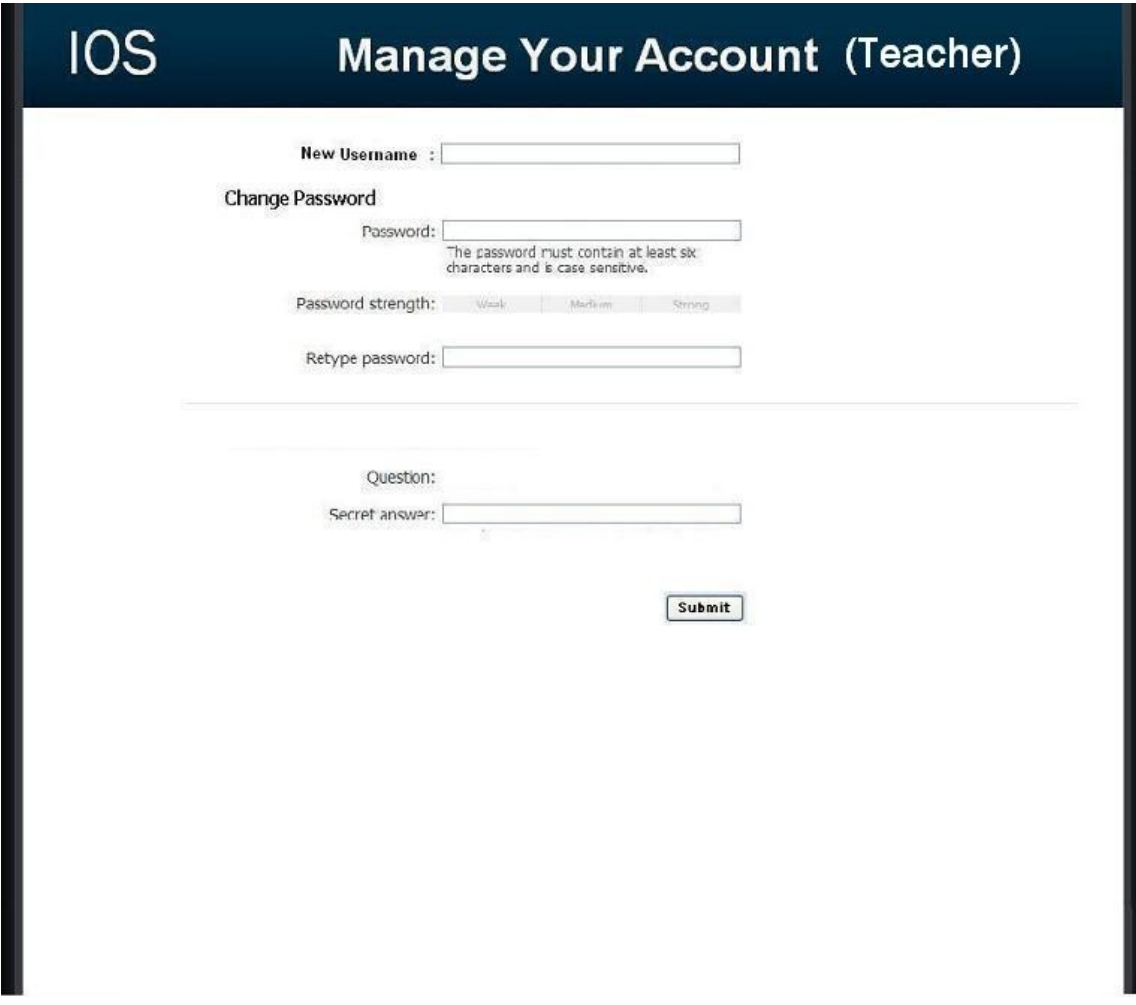

# **2.8: Administrator Account Creation Page**

This page allows the Administrator to manage the creation of student and teacher accounts.

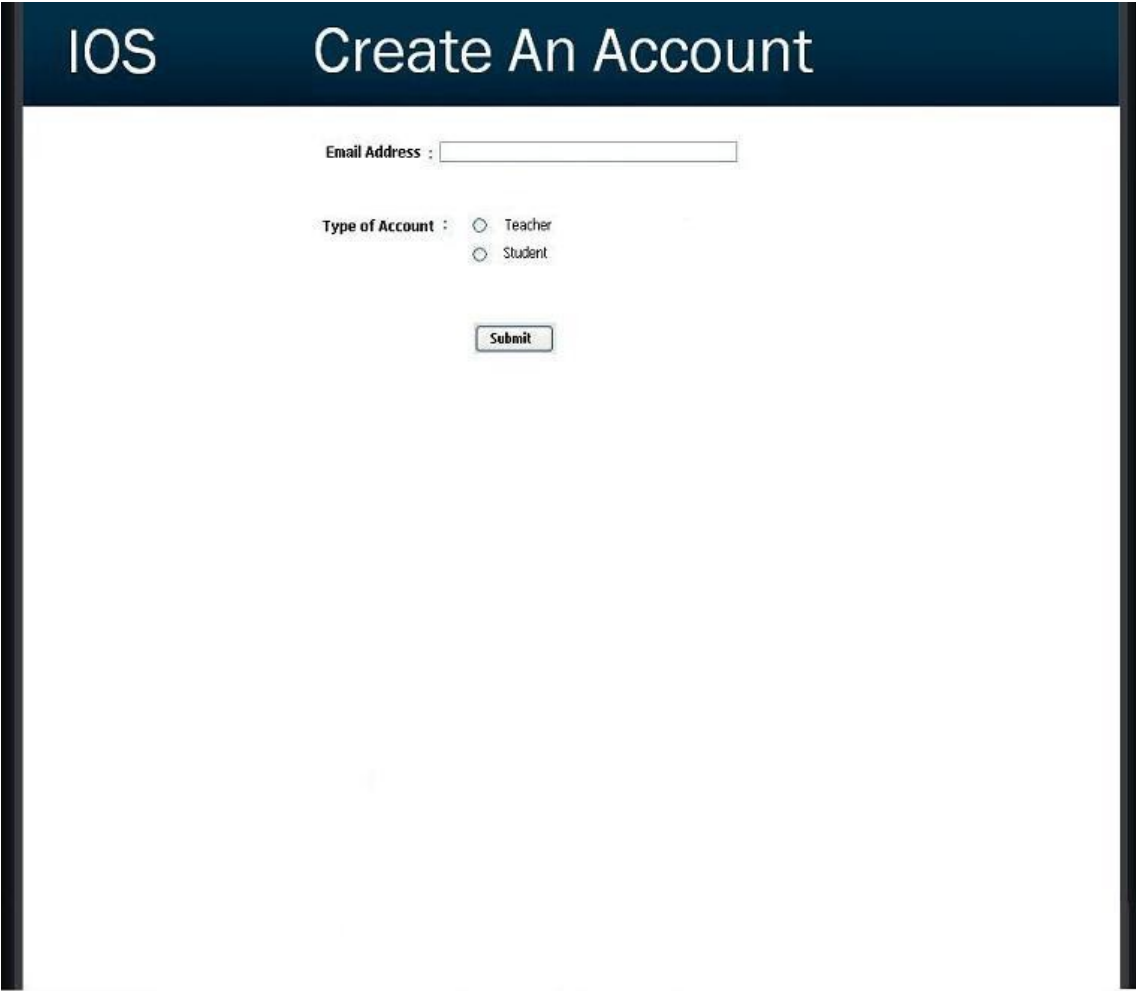

# **2.9: User Page (Teacher)**

This page is reached by clicking a teacher's name in the Administrator welcome page. The page displays a unique teacher's account information and statistics.

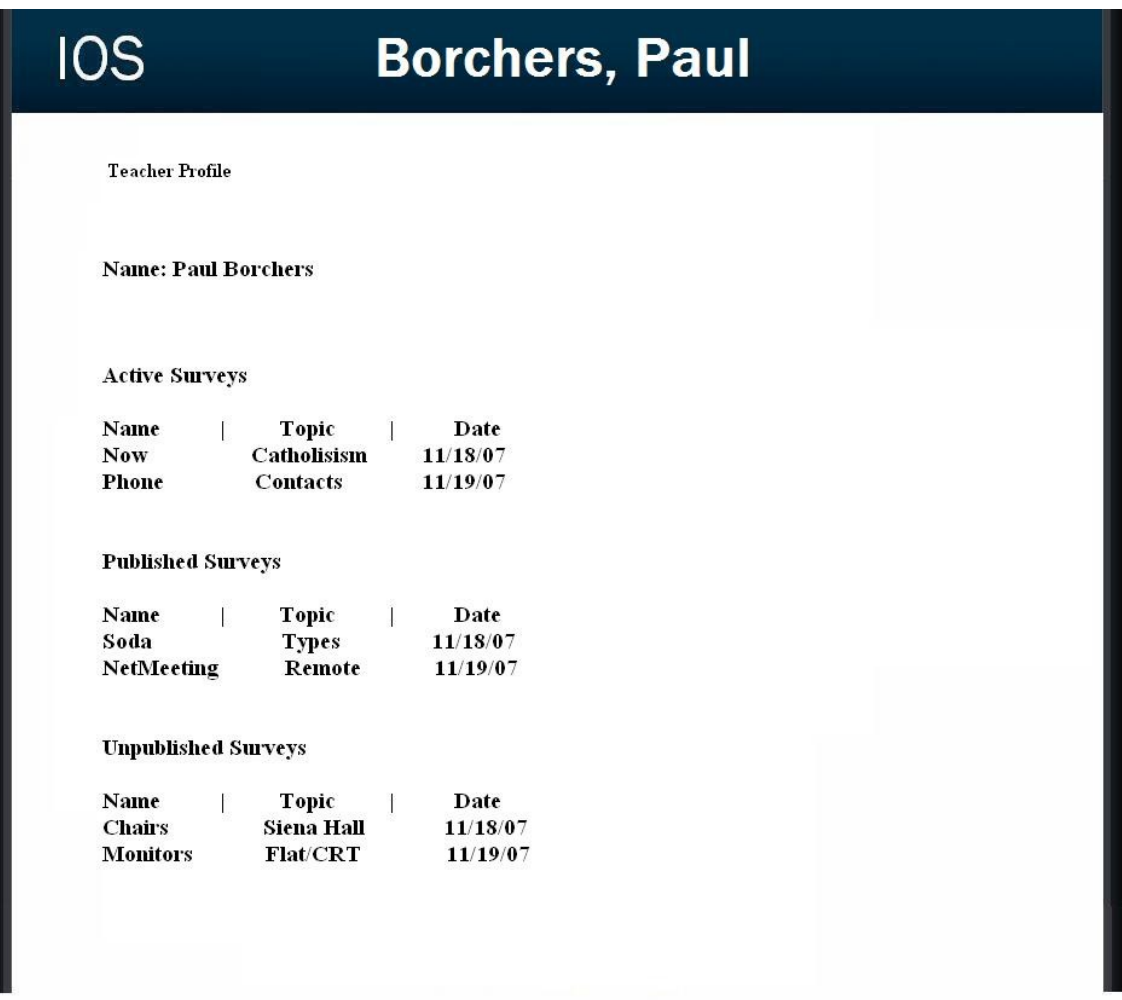

# **2.10: User Page (Student)**

This page is reached by clicking a student's name in the Administrator welcome page. The page displays a unique student's personal information as well as their survey taking statistics.

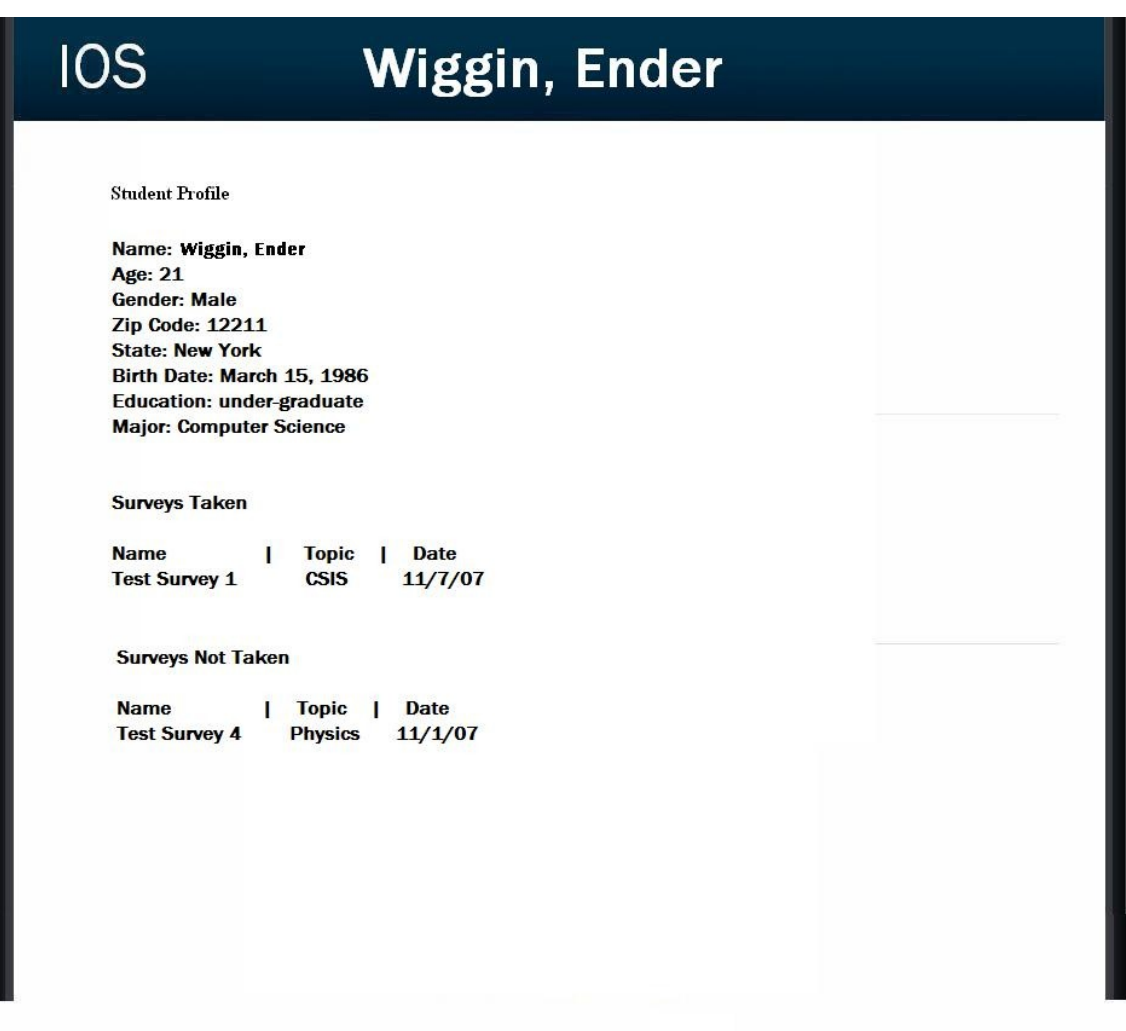

# **2.11: List Current Users Page**

This page allows the administrator to browse all accounts.

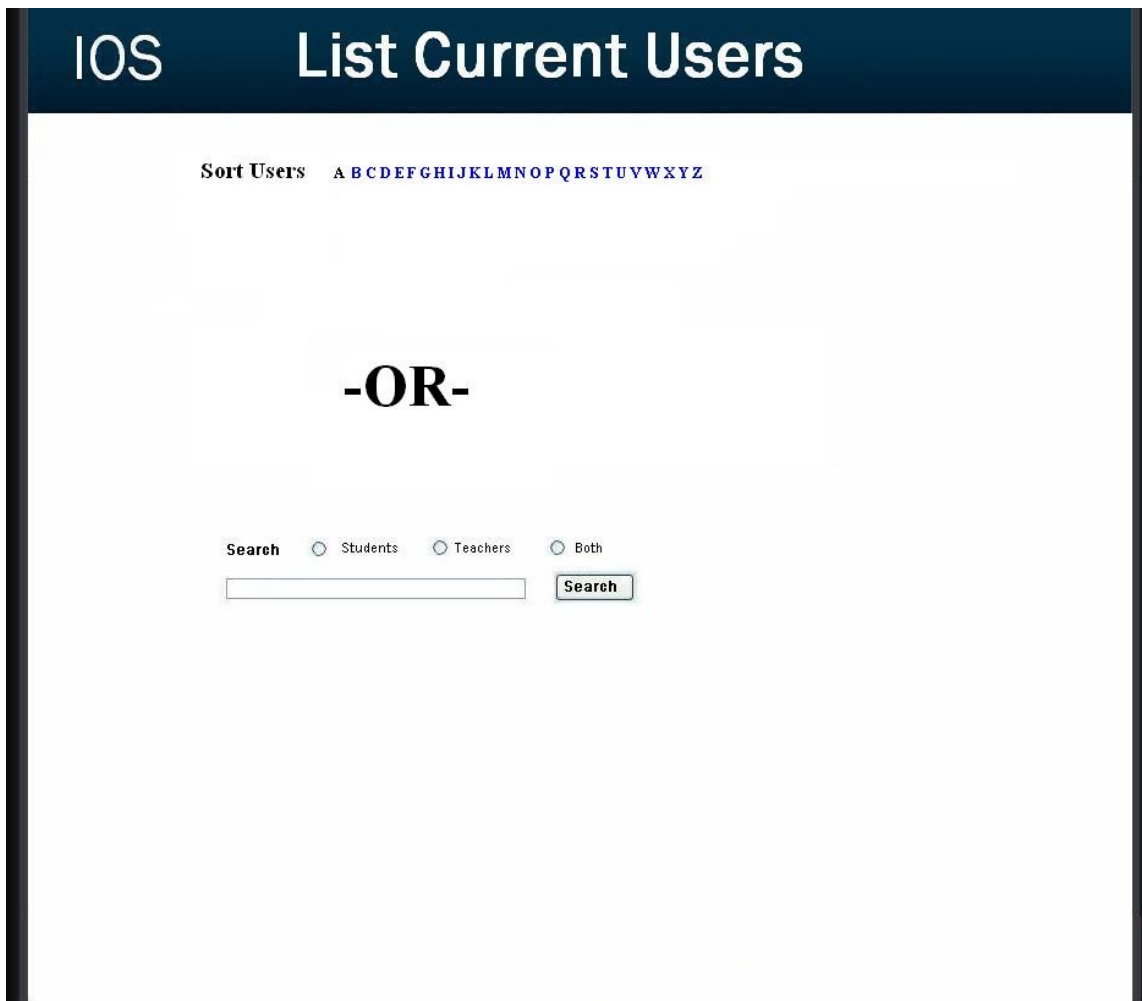

# **2.12: List Current Users Results Page**

This page is reached by clicking search or a sort letter on the list current users page. The users are displayed according to the client's search preference.

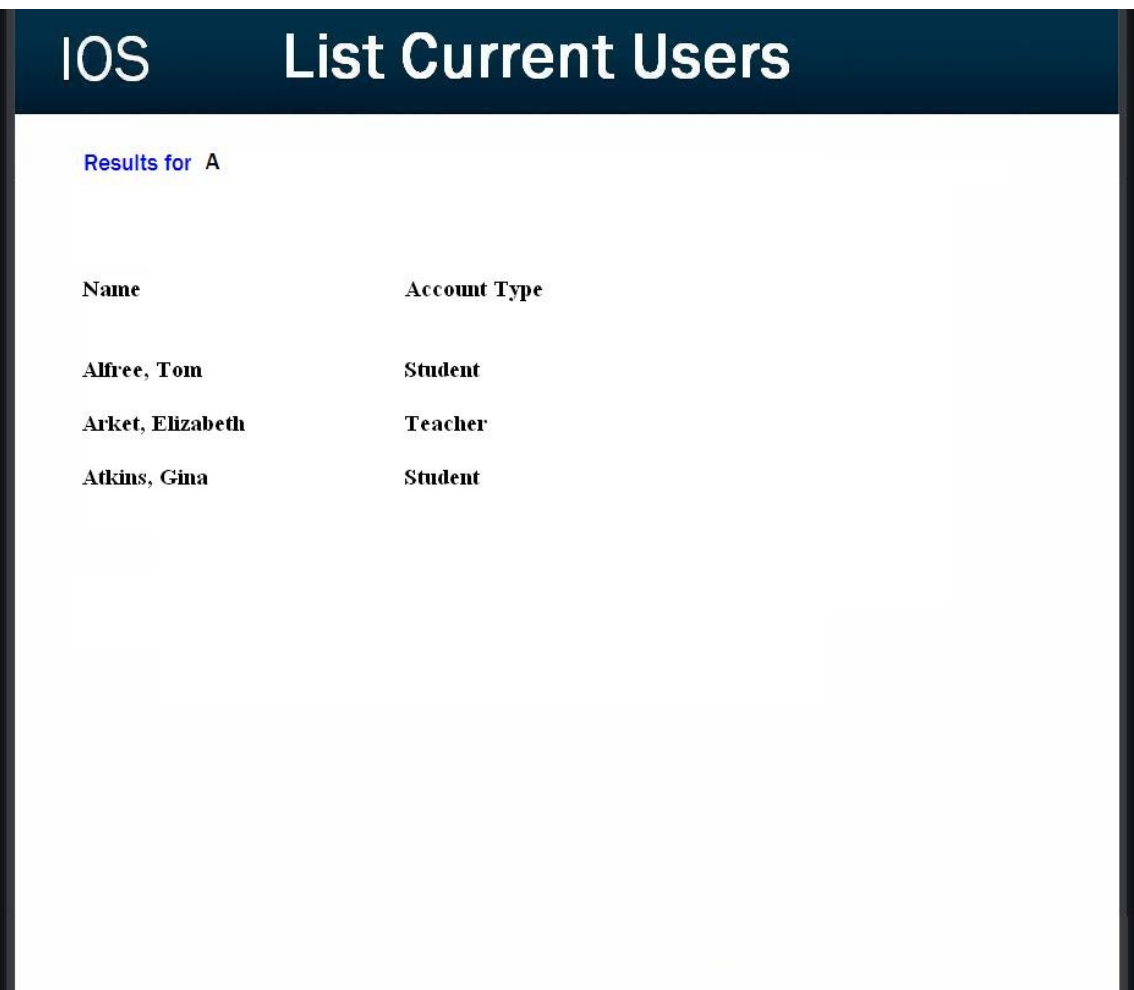

### **2.13: Teacher Initial Survey Creation Page**

This page is reached from the create a survey link which can be seen by teacher accounts. The page is the first page a teacher will see before going on to adding questions to their survey. The page requires the teacher to enter a survey name and topic as well as making their survey anonymous or protected.

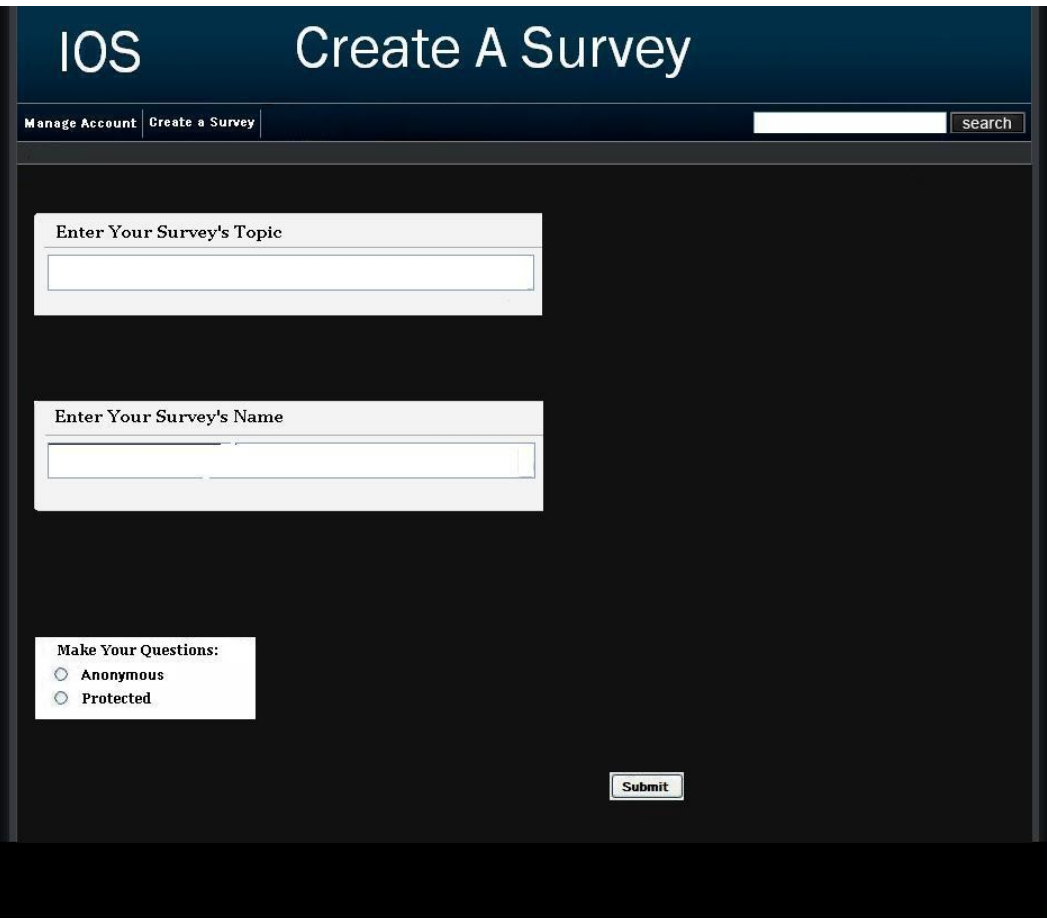

# **2.14.0: Teacher Add a Question Page (Blank)**

This page is reached either through the blank edit survey page or after adding a question. This page only consists of a drop down of question types.

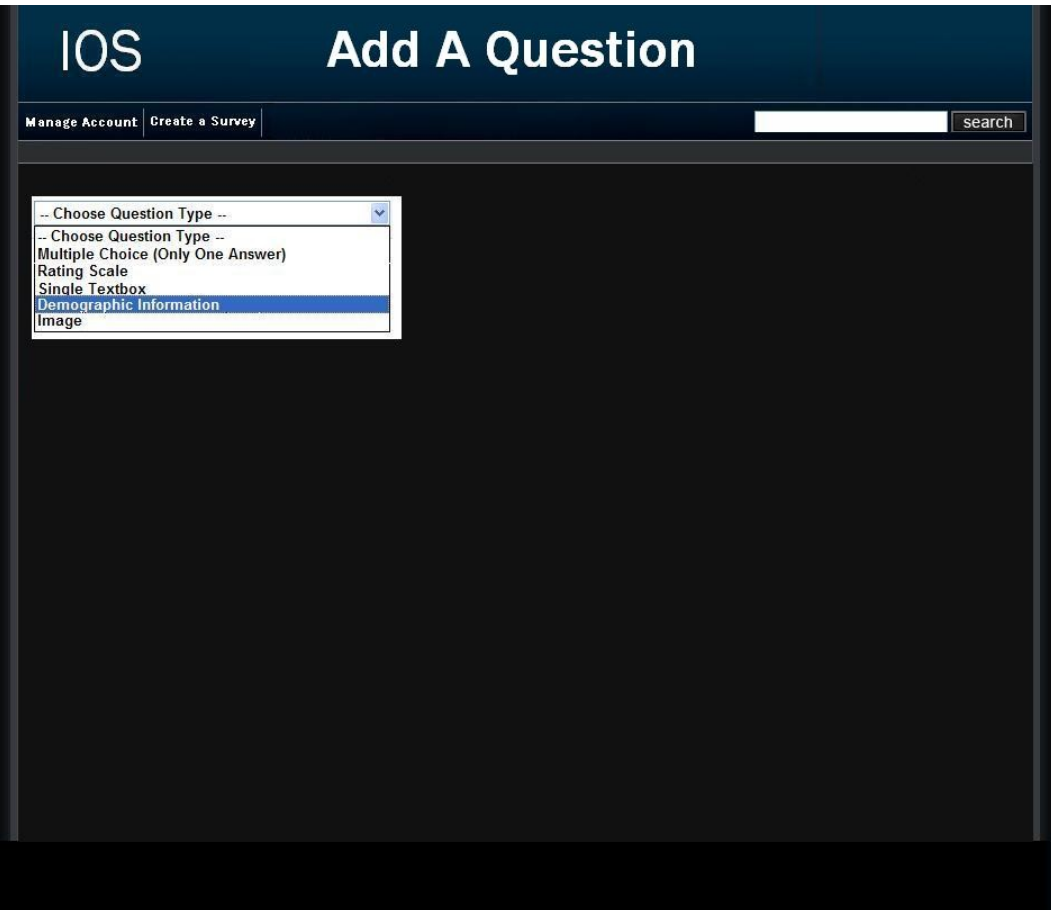

# **2.14.1: Demographic**

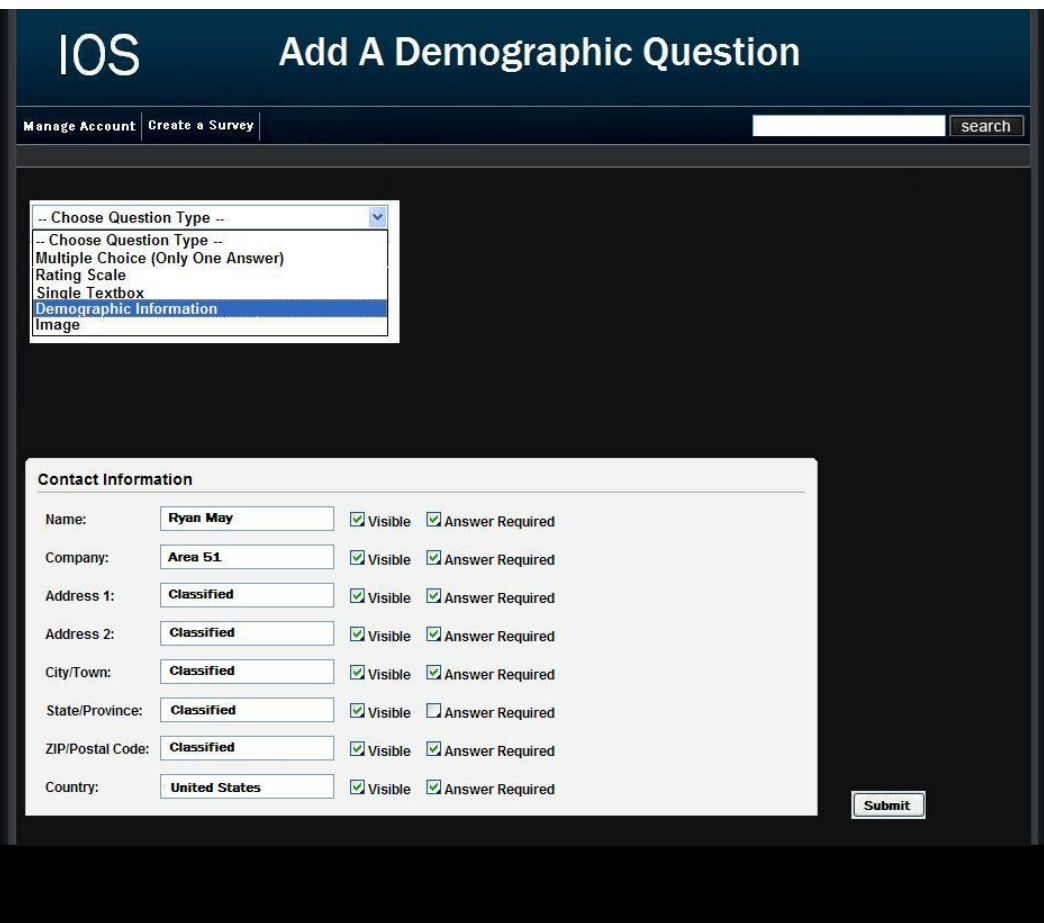

### **2.14.2: Scale**

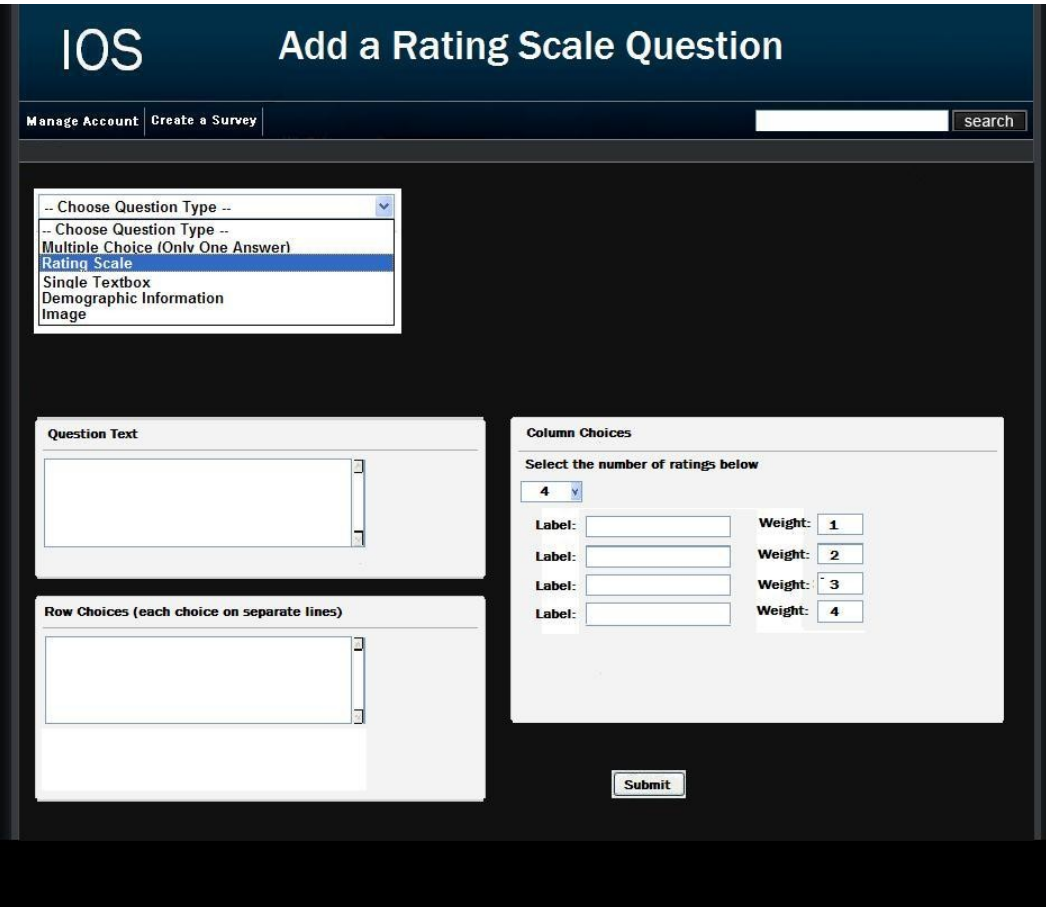

# **2.14.3: Multiple Choice**

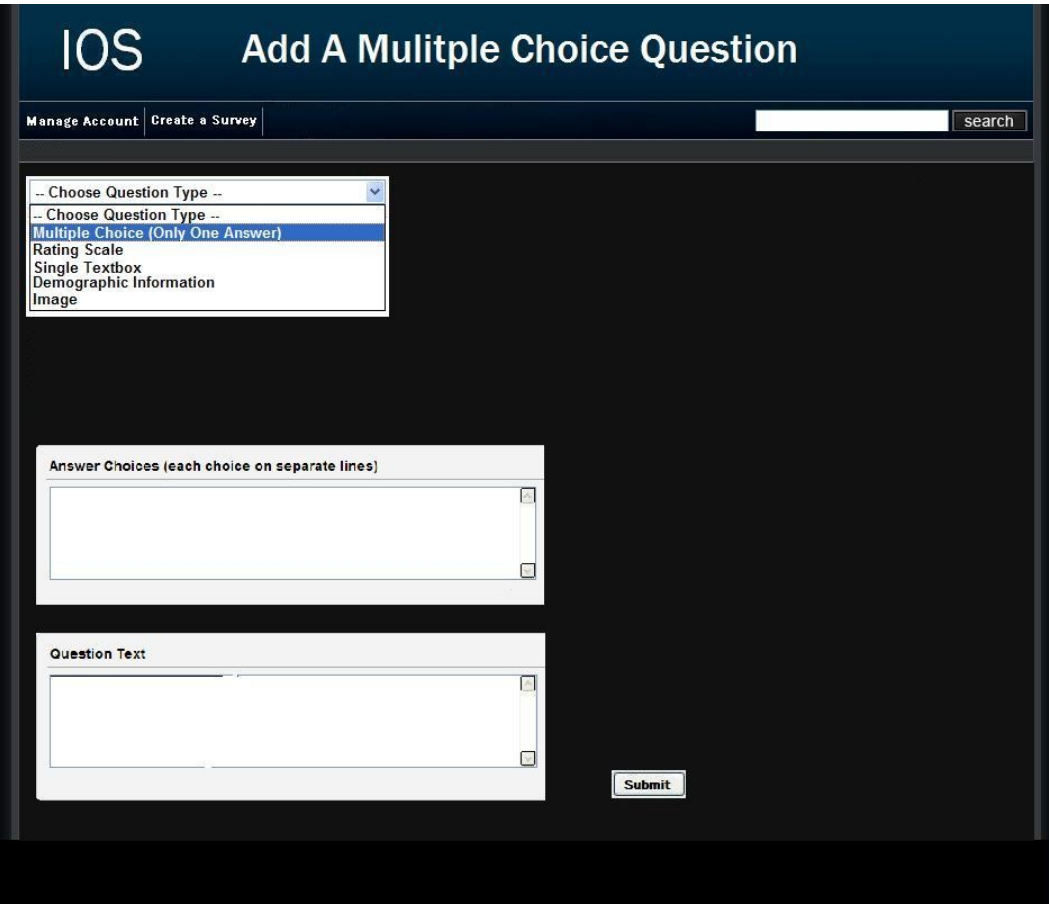

## **2.14.4: Text Box**

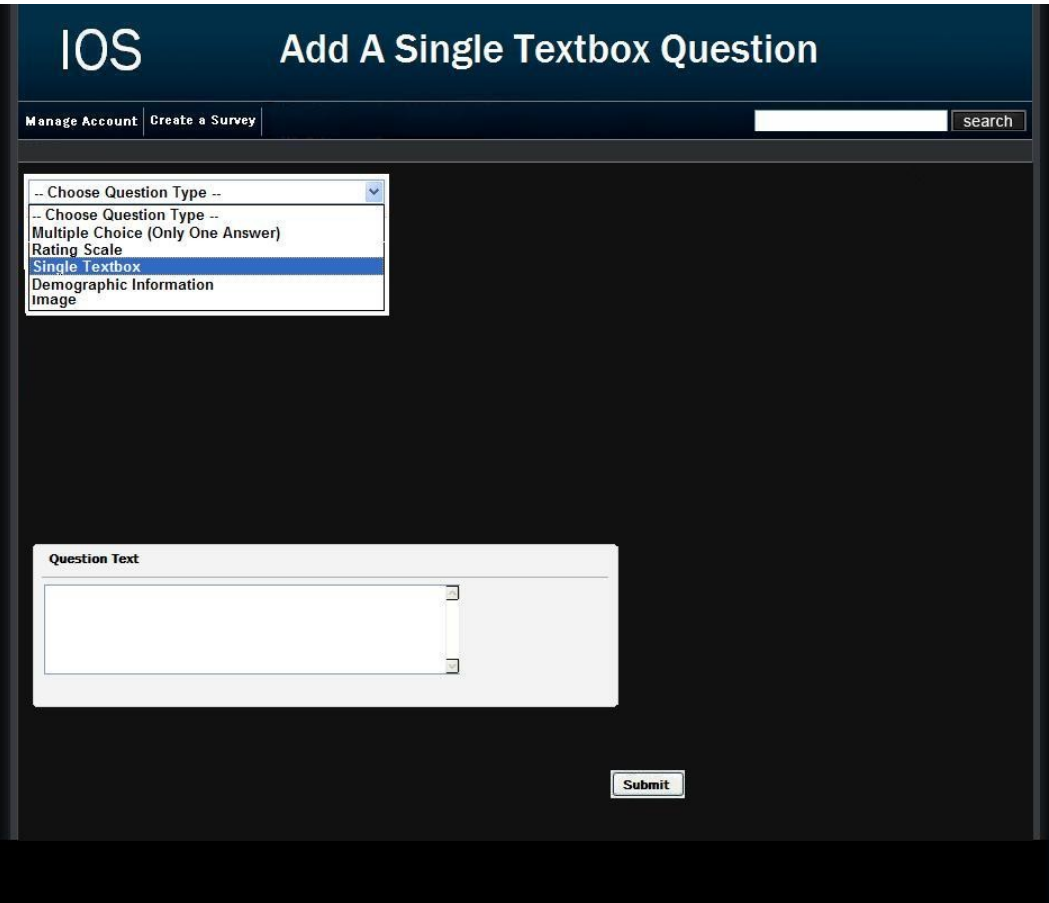

### **2.14.5: Image**

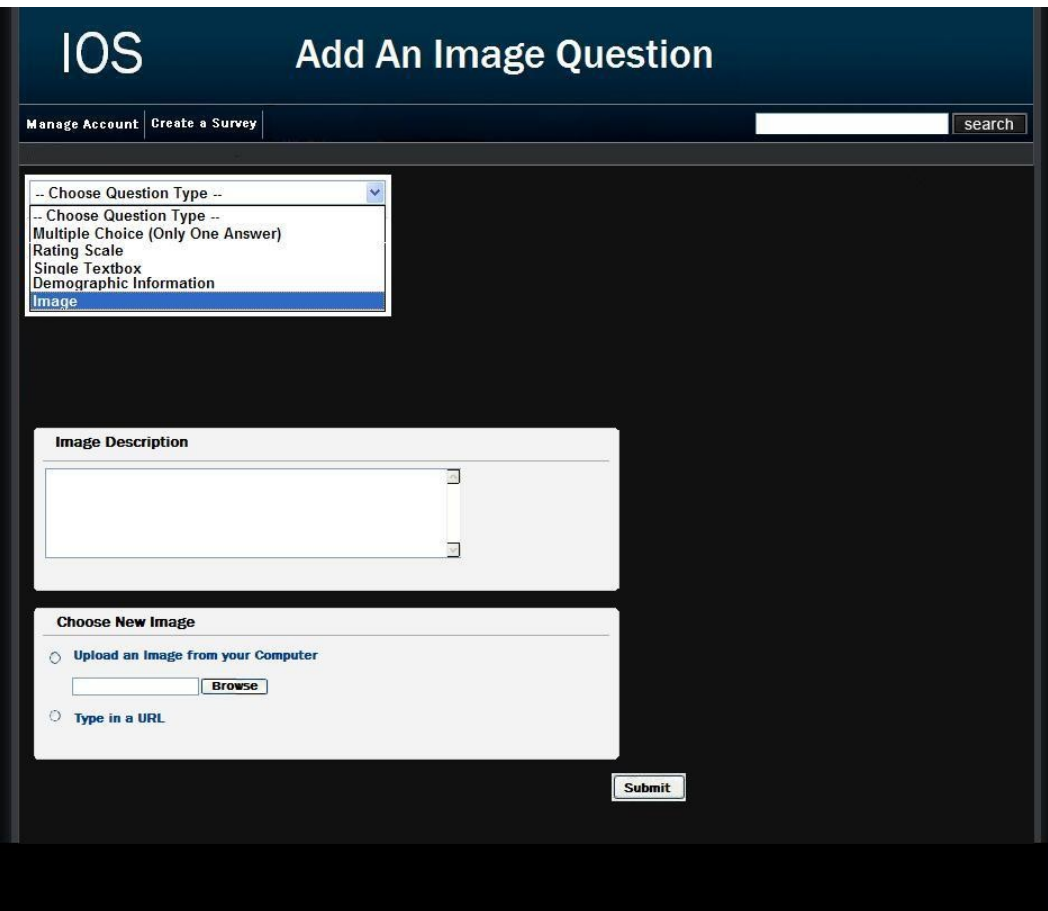

# **2.15.1: Teacher Edit Survey Page (Blank)**

This page is reached after submitting the required information on the create a survey page. Clicking the "add a question button" will bring the teacher to a page where they can finally start to choose between questions to add to their survey.

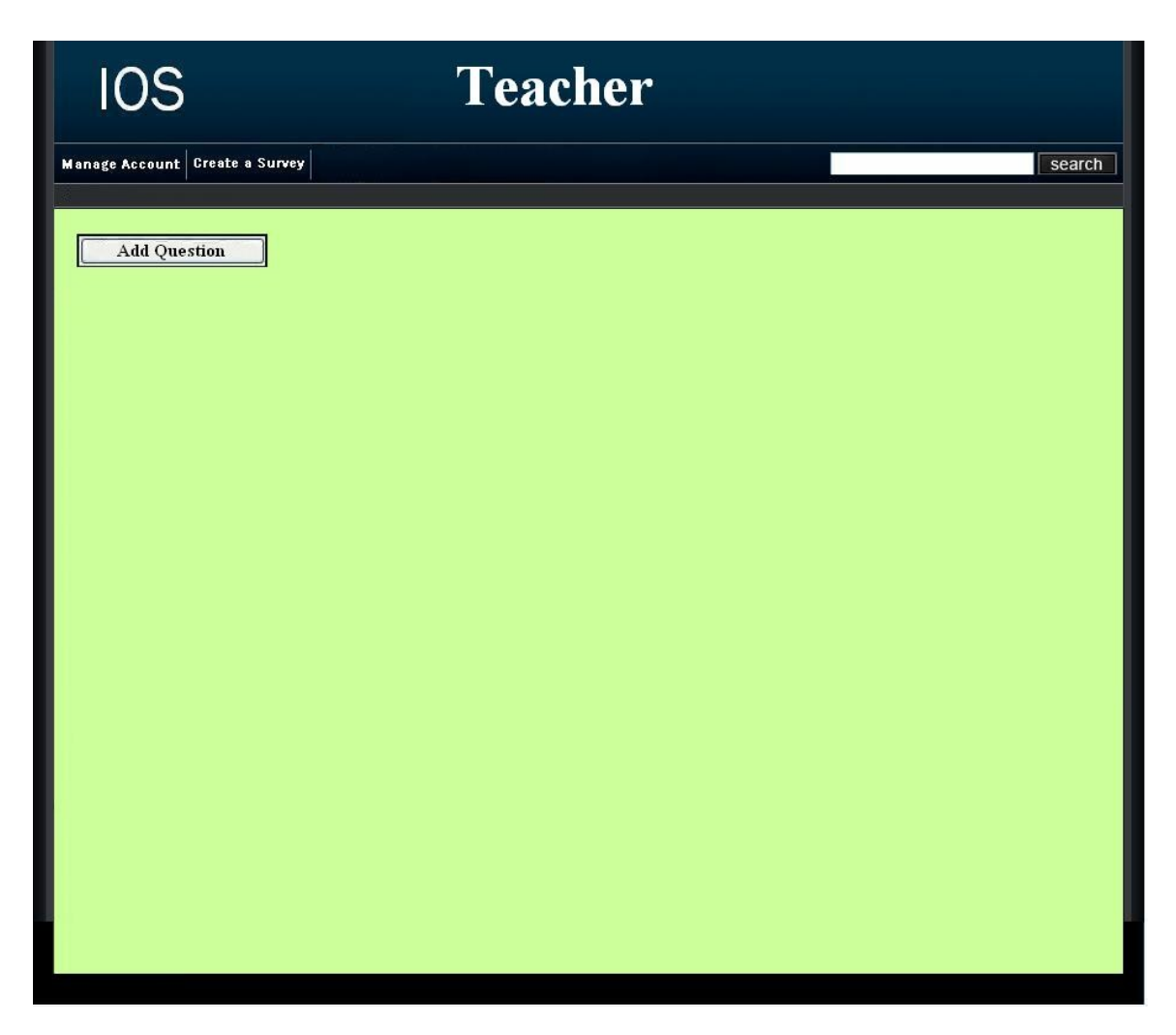

# **2.15.2: Teacher Edit Survey Page**

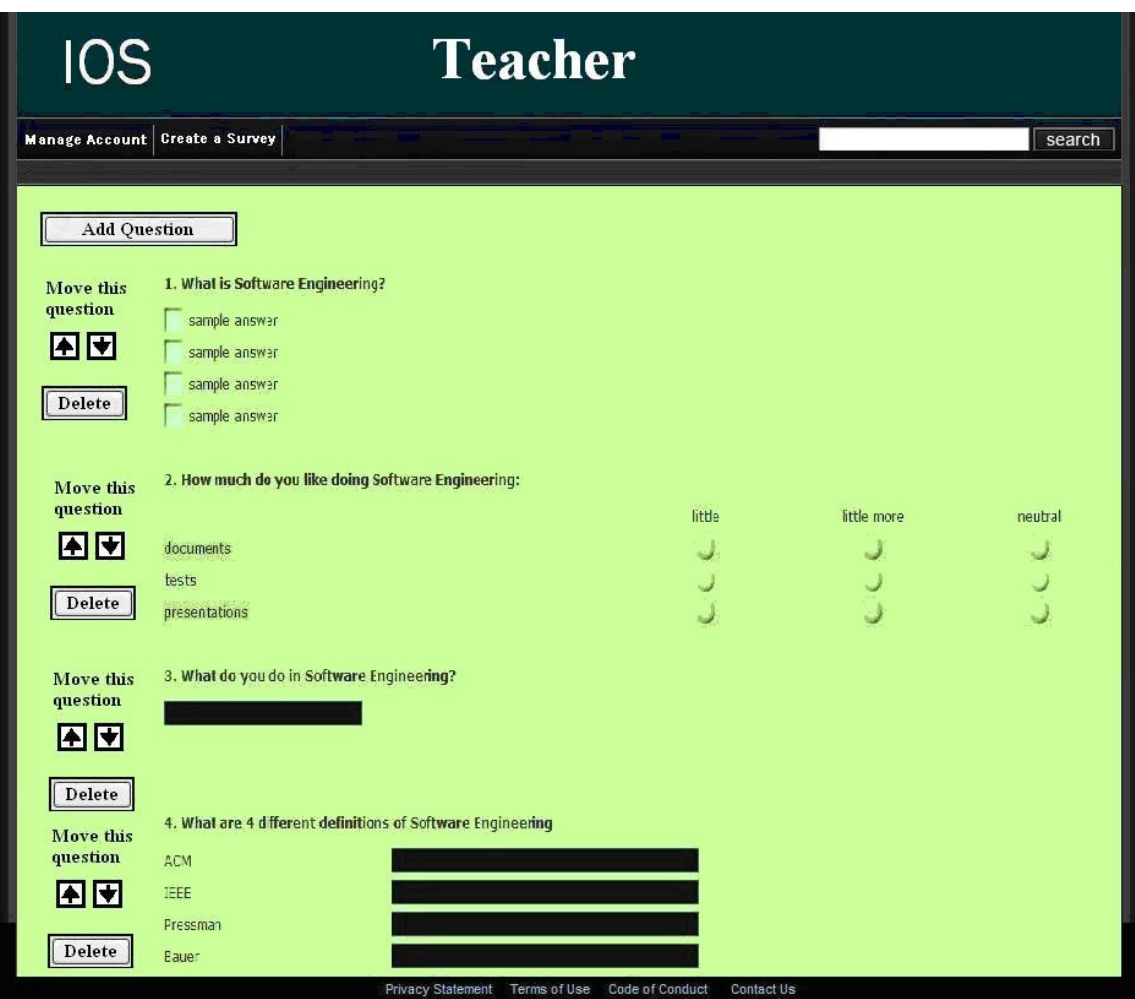

# **2.16: Student Account Management Page**

This page allows a student to edit their account information such as their username, password, and personal information.

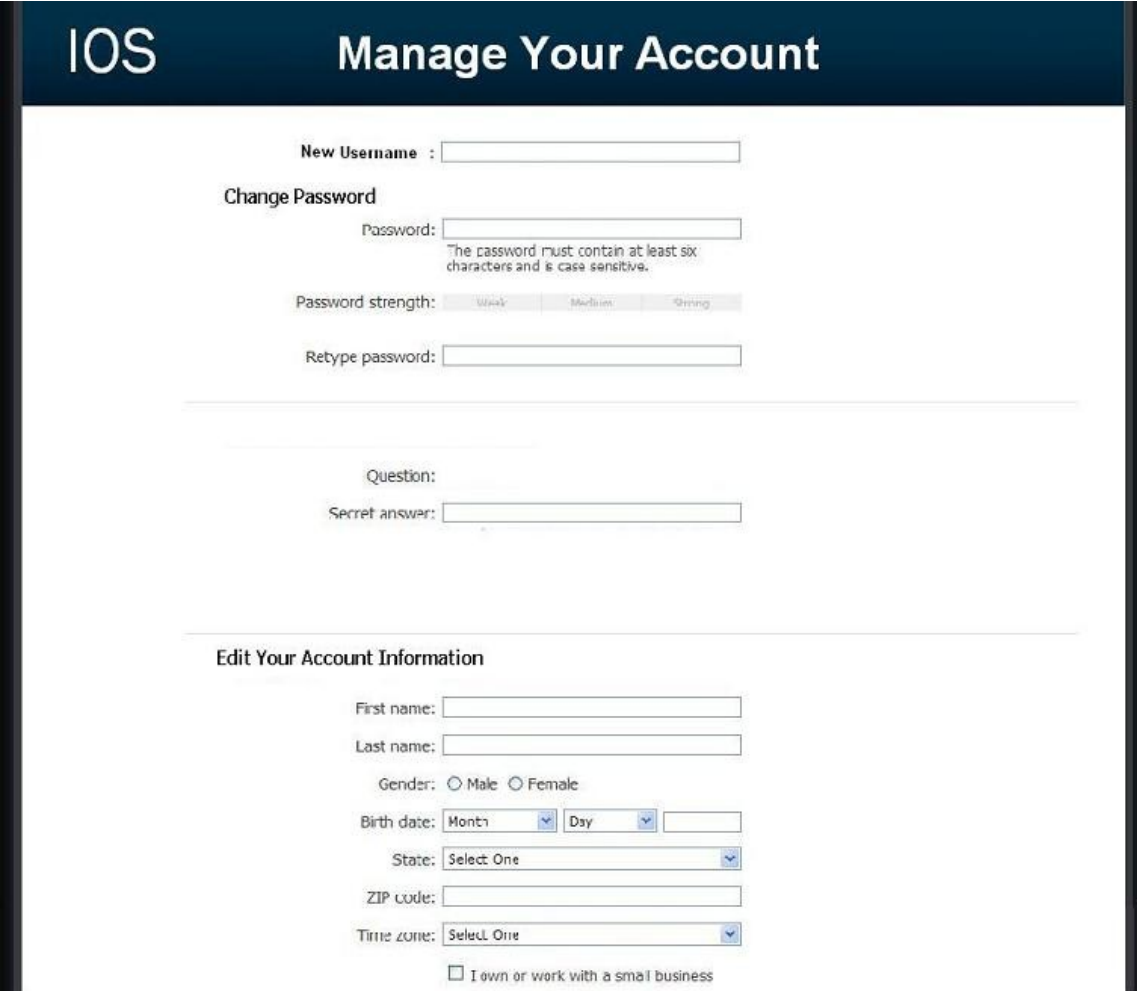

# **2.17.1: Student Survey Page**

This page allows the student to answer questions of a survey that they have been given permission to take.

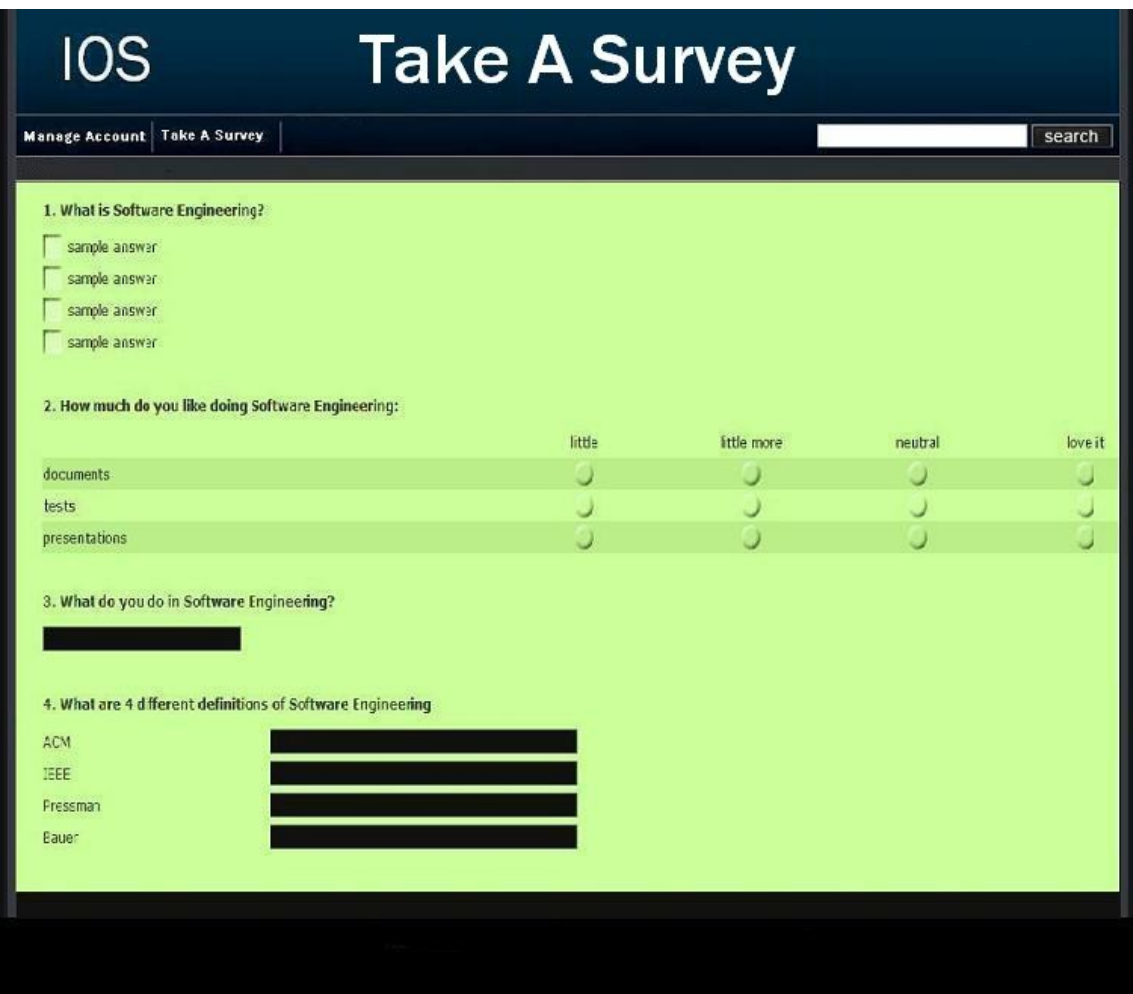

# **2.17.2: Teacher Preview of Survey Page**

This page allows a teacher to look at what their survey would look like at their current progress.

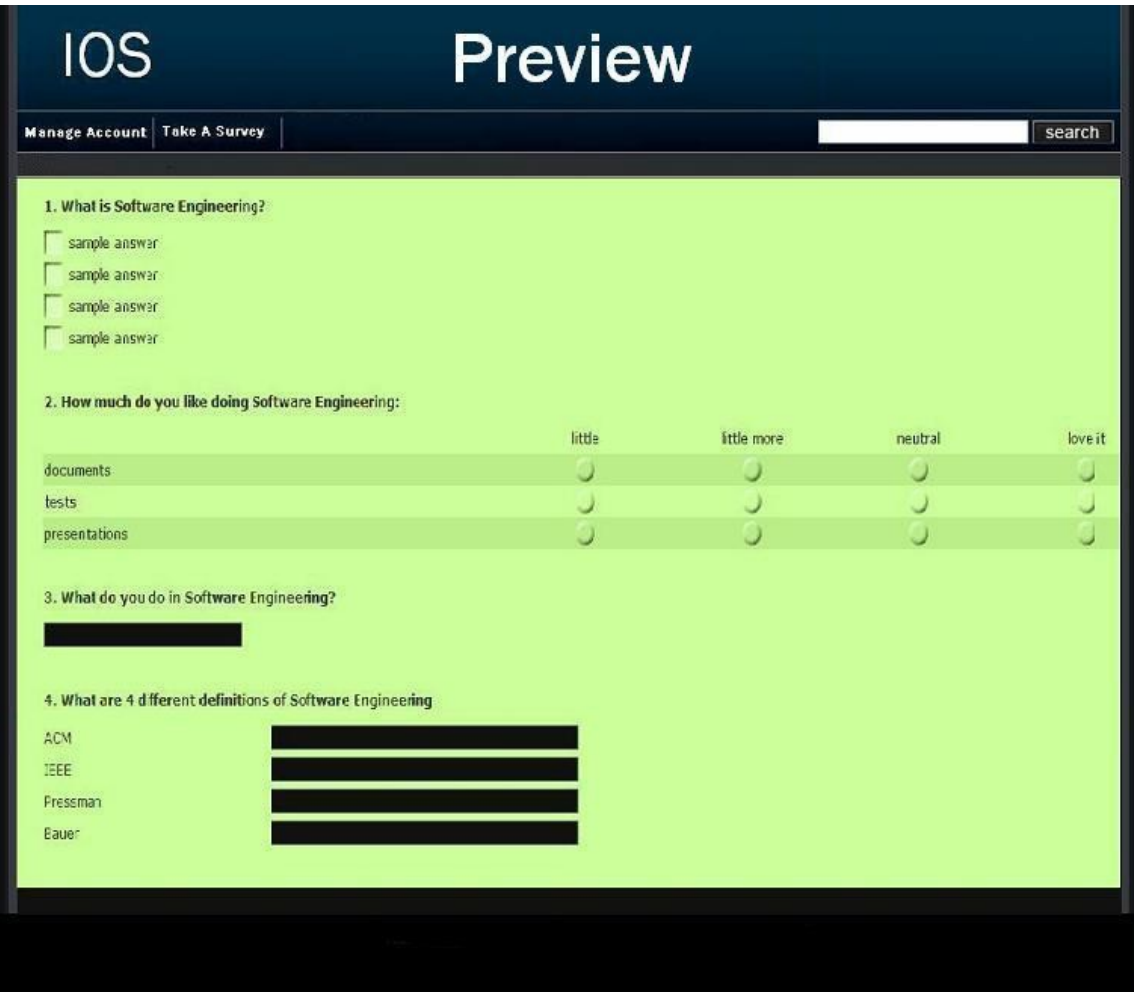

# **2.18: Search Results Page**

This page is reached by clicking search or a sort letter on the list current users page. The users are displayed according to the client's search preference.

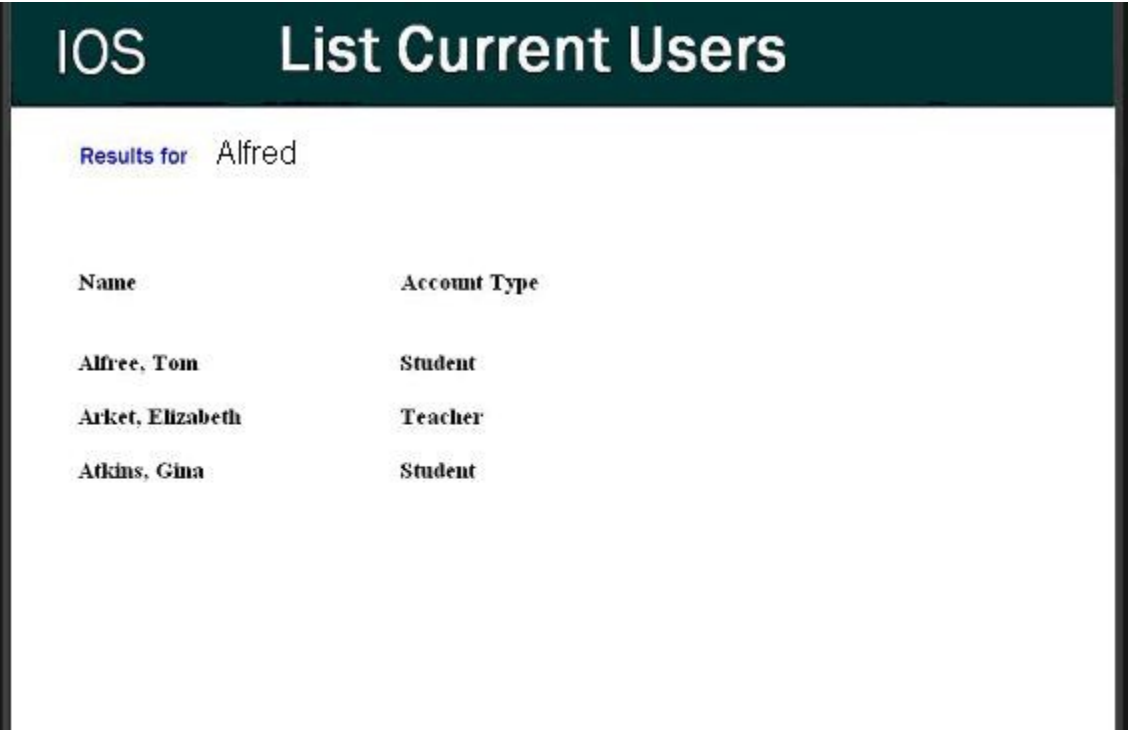

# **2.19: Lost Password Recovery Page**

This page is reached by clicking the "forgot your password?" link on the login page. The user is required to fill in information to have their password emailed to them.

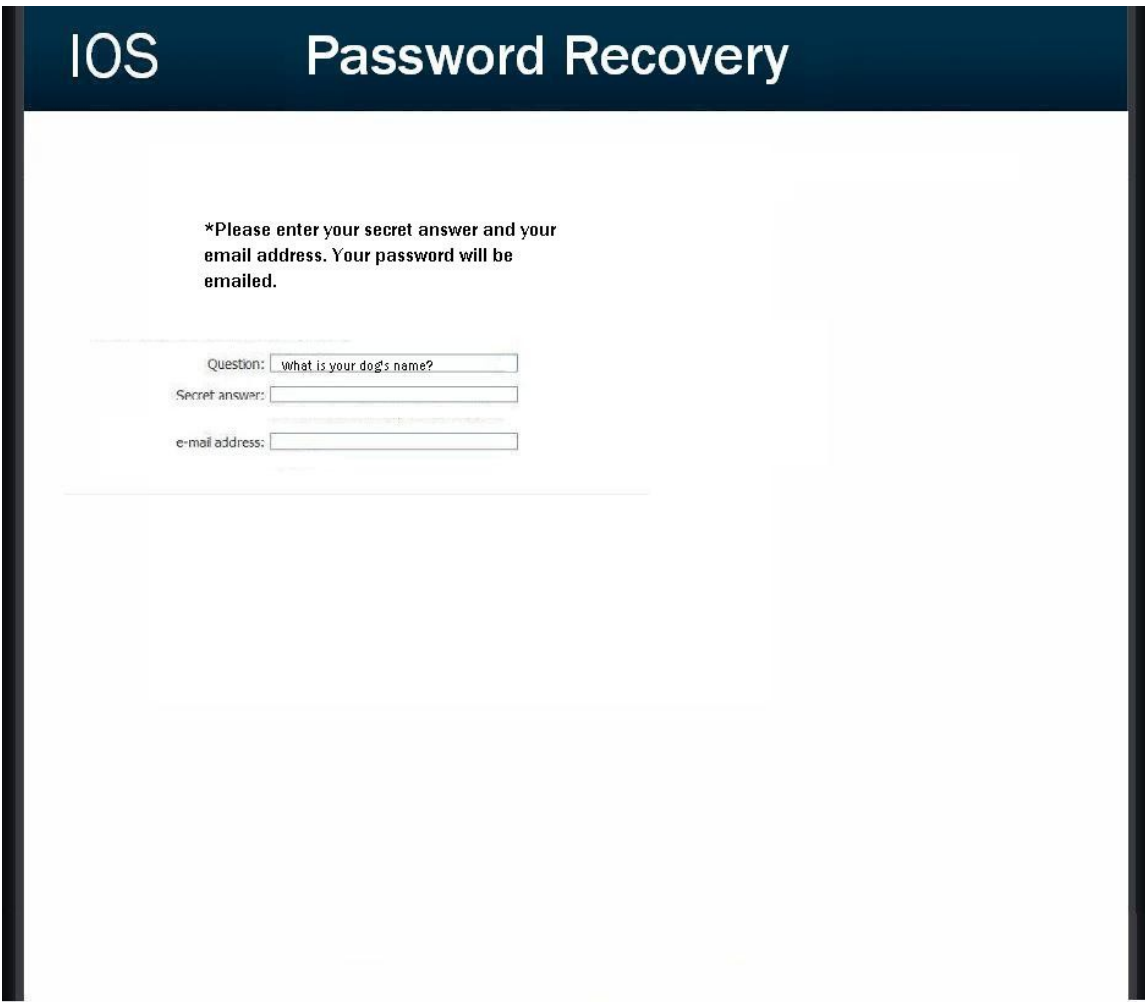

# **2.20 Format of results downloads**

This is the format of the file that is downloaded when a teacher clicks on the download txt file button next to the survey name on the Teacher Welcome Page.

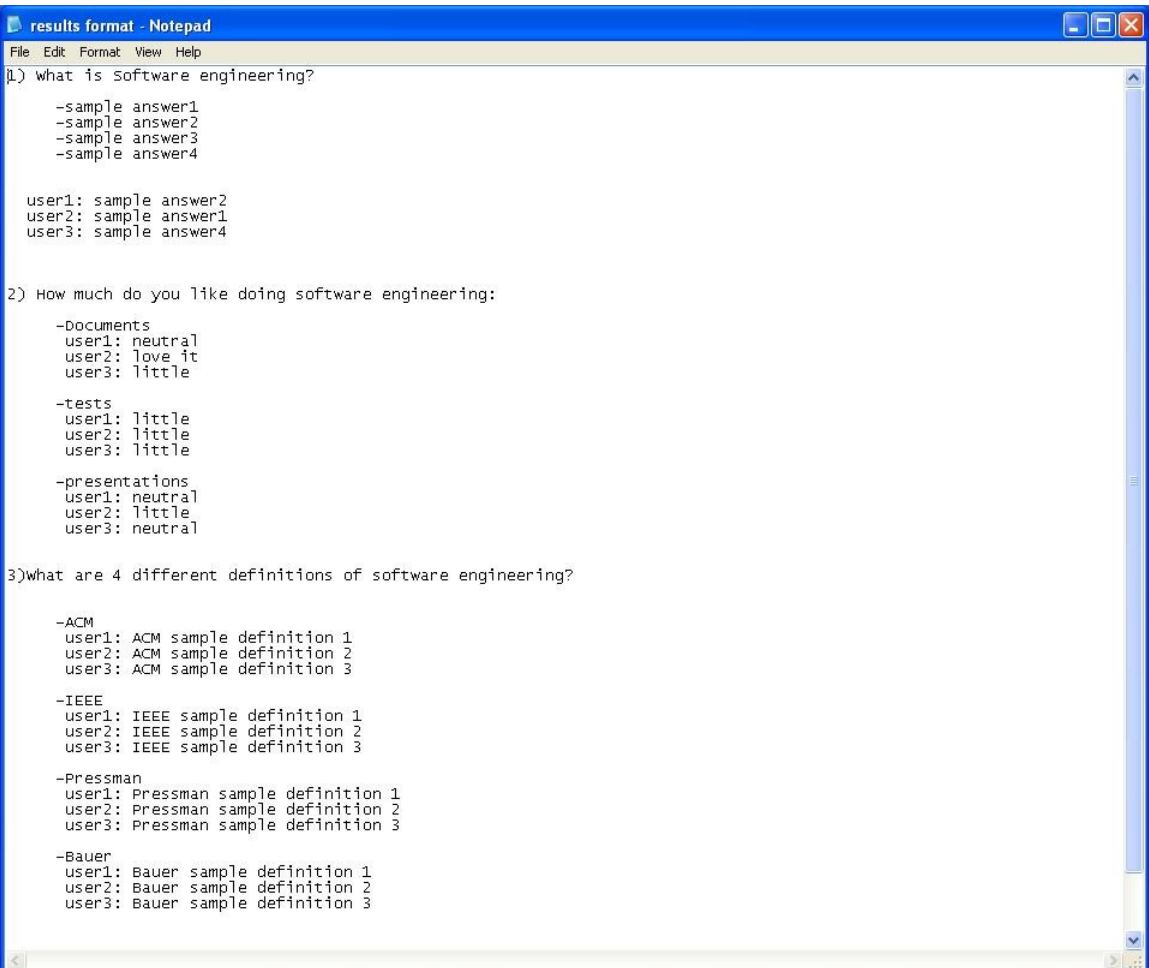

### **Section 3: Logical data stores**

The following information presents a preliminary description of the data stored in the International Online Survey database. The data is presented in a layout of the table structure. Primary Keys are underlined.

### Table: Administrator/Teacher

Fields:

E-mail: VARCHAR(25) -User's e-mail address

Password: VARCHAR(12) -User's password

Question: VARCHAR(50) -User's secret question

Answer: VARCHAR(50) -User's answer to the secret question

User\_type: VARCHAR(15) -The type of user

### Table: Student

Fields:

 Lname: VARCHAR(20) -User's last name

Fname: VARCHAR(20) -User's first name

E-mail: VARCHAR(25) -User's e-mail address

Password: VARCHAR(12) -User's password

Question: VARCHAR(50) -User's secret question

Answer: VARCHAR(50) -User's answer to the secret question

Gender: VARCHAR(6) - User's gender

Bad Robot Enterprises Preliminary Design International Online Survey Bdate: VARCHAR(8) -User's birth date

State: VARCHAR(20) -State that user lives in

Tzone: VARCHAR(25) -Time zone that user lives in

Zcode: VARCHAR(10) -User's zip code

Alt e-mail: VARCHAR(25) -User's alternate e-mail address

User\_type: VARCHAR(15) -The type of user

### Table: Survey

Fields:

ID: NUMBER -Survey's identification number

Name: VARCHAR(50) -Survey's name

Creators: VARCHAR(50) -Survey's creator

Password: VARCHAR(12) -Survey's password if protected

Qtype: VARCHAR(20) -Survey question type

Answer: VARCHAR(50) -Answer to survey question

Stype: VARCHAR(15) -Type of survey

Sdate: VARCHAR(8) -Survey date

Slocation: VARCHAR(20) -Location of survey

Bad Robot Enterprises Preliminary Design International Online Survey

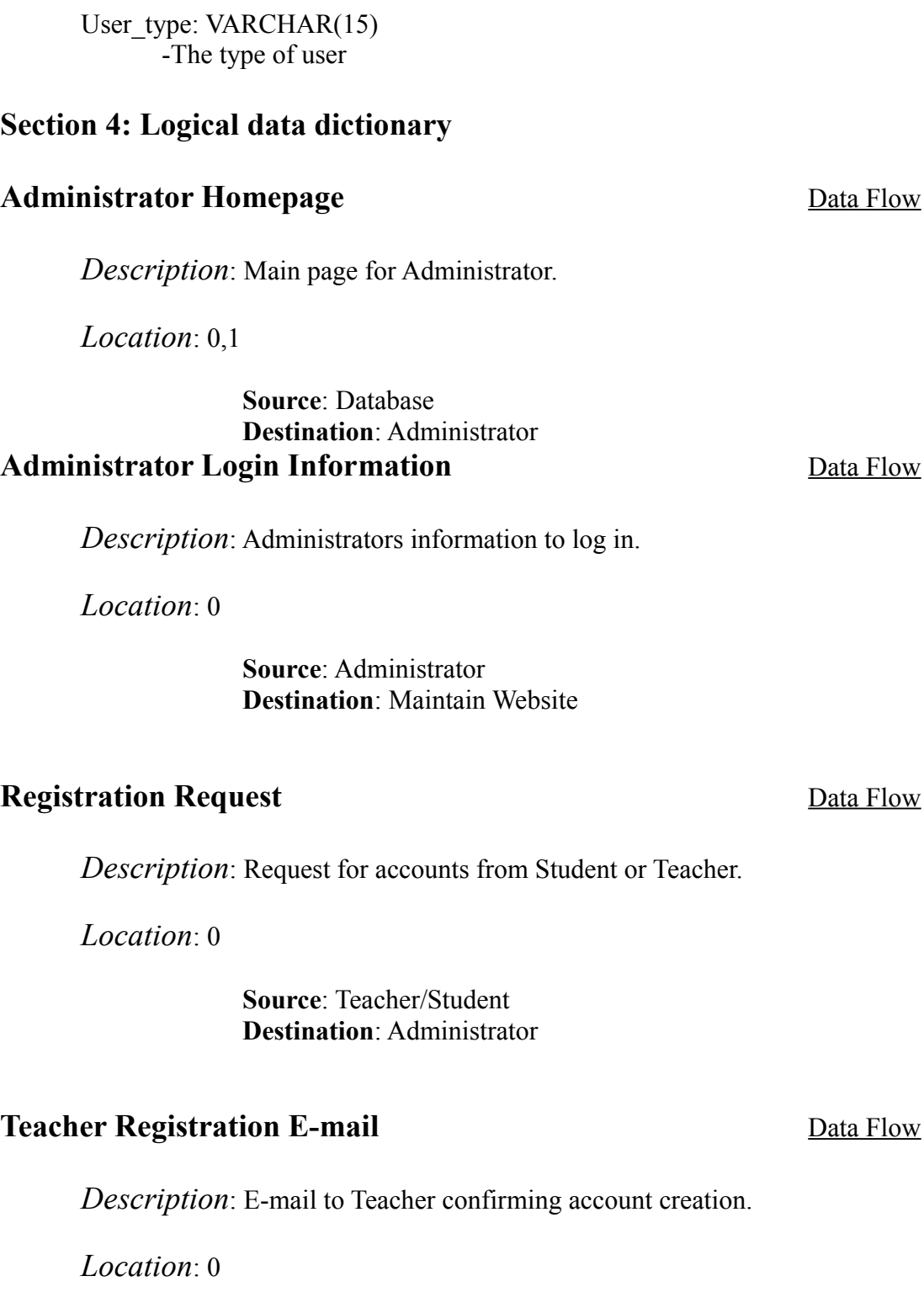

**Source**: Administrator **Destination**: Teacher

### **Student Registration E-mail** Data Flow

*Description*: E-mail to Student confirming account creation with or without password.

*Location*: 0

**Source**: Administrator **Destination**: Student

### **Maintain Website** Process

*Description*: General Action described for the Administrator general duties.

*Location*: 0

**Source**: Database **Destination**: Administrator

### **Administrator Login Verification** Data Flow

*Description*: Administrators login information checked against database entry.

*Location*: 0

**Source**: Maintain Website **Destination**: Database

### **Survey Diagnostics** Data Flow

*Description*: Information about Surveys size, dates, names, etc.

*Location*: 0

**Source**: Administrator **Destination**: Database

### **Administrative Maintenance** Data Flow

Bad Robot Enterprises Preliminary Design International Online Survey

36

*Description*: Edited information about Teachers, Students, Surveys.

*Location*: 0

**Source**: Database **Destination**: Maintain Website

### **Account Request** Data Flow

*Description*: General account information request to edit/create/delete.

*Location*: 0, 1

**Source**: Administrator **Destination**: Database

### **Account Information** Data Flow

*Description*: Teacher and Student account information.

*Location*: 0, 1

**Source**: Database **Destination**: Maintain Website

### **Teacher Homepage** Data Flow

*Description*: Main page for general access to Teachers account.

*Location*: 0, 1

**Source**: Database **Destination**: Teacher

### **Teacher Login Information** Data Flow

*Description*: Teacher information to log in.

Bad Robot Enterprises Preliminary Design International Online Survey

37

*Location*: 0, 1

**Source**: Teacher **Destination**: Manage Teacher Request

### **Teacher Registration Request** Data Flow

*Description*: Request sent to the Administrator for an account.

*Location*: 0, 1

**Source**: Teacher **Destination**: Administrator

### **Teacher Registration E-mail** Data Flow

*Description*: E-mail sent to Teacher from the Administrator to confirm account creation.

*Location*: 0, 1

**Source**: Administrator **Destination**: Teacher

### **Teacher Login Verification** Data Flow

*Description*: Message sent to program confirming correct Teacher Login.

*Location*: 0, 1

**Source**: Database **Destination**: Manage Teacher Request

# **Survey Data** Data Flow

*Description*: Information directly used in the creation of a survey.

International Online Survey

*Location*: 0, 1

**Source**: Manage Teacher Request Bad Robot Enterprises Preliminary Design

### **Destination**: Database

### **Survey Results Request** Data Flow

*Description*: Teacher/Students request for survey results.

*Location*: 0, 1

**Source**: Manage Teacher Request/Manage Student Request **Destination**: Database

### **Survey Results** Data Flow

*Description*: Statistical Data compiled for analysis.

*Location*: 0, 1, 1

**Source**: Database **Destination**: Manage Teacher Request/Manage Student Request

### **Student Homepage** Data Flow

*Description*: Main page for general access to Student account.

*Location*: 0

**Source**: Database **Destination**: Student

### **Manage Teacher Request** Process

*Description*: General Action described for the Teacher general duties.

*Location*: 0

**Source**: Database **Destination**: Teacher

### **Manage Student Request** Process

Bad Robot Enterprises Preliminary Design International Online Survey

*Description*: General Action described for the Student general duties.

*Location*: 0

**Source**: Database **Destination**: Student

### **Student Login Information** Data Flow

*Description*: Student information to log in.

*Location*: 0, 1

**Source**: Student **Destination**: Manage Student Request

### **Student Registration Request** Data Flow

*Description*: Request sent to Administrator for account activation.

*Location*: 0, 1

**Source**: Student **Destination**: Administrator

### **Student Registration E-mail** Data Flow

*Description*: E-mail sent to student confirming account creation.

*Location*: 0, 1

**Source**: Administrator **Destination**: Student

### **Survey Request** Data Flow

*Description*: Request for given survey so that it can be taken.

Bad Robot Enterprises Preliminary Design International Online Survey

*Location*: 0, 1

**Source**: Manage Student Request **Destination**: Database

### **Survey** Data Flow

*Description*: Actual survey to be taken.

*Location*: 0

**Source**: Database **Destination**: Manage Student Request

### **Login Information** Data Flow

*Description*: Administrators login information.

*Location*: 1

**Source**: Administrator **Destination**: Verify Administrator Login

### **Verify Administrator Login** Process

*Description*: Source that takes in Administrator's login information.

*Location*: 1

**Source**: Database **Destination**: Administrator

### **User Verification** Data Flow

*Description*: Verification of Administrator's login information.

*Location*: 1

**Source**: Verify Administrator Login **Destination**: Database Bad Robot Enterprises Preliminary Design International Online Survey

41

Bad Robot Enterprises Preliminary Design International Online Survey

### 42

### *Description*: Administrators utility for editing other user accounts.

**Source**: Manage User Accounts **Destination**: Administrator

*Location*: 1

**Source**: Database

**Destination**: Administrator

# **Manage User Accounts** Process

*Location*: 1

edit.

**Source**: Database

**Destination**: Administrator

**Account Page** Data Flow

*Description*: Specific webpage that shows the accounts for the Administrator to

**Source**: Retrieve Administrator Website **Destination**: Administrator

**Retrieve Administrator Website** Process

*Description*: Creation of Administrators website from database information.

*Description*: Tools used by Administrator to edit surveys/accounts.

# **Control Panel** Data Flow

*Location*: 1

*Location*: 1

*Description*: Data that has been manipulated to change entries in the database.

*Location*: 1

**Source**: Manage User Accounts **Destination**: Database

### **Survey Page Request** Data Flow

*Description*: Administrator request to survey edit page.

*Location*: 1

**Source**: Administrator **Destination**: Manage Surveys

### **Manage Surveys** Process

*Description*: Administrators ability to edit surveys.

*Location*: 1

**Source**: Database **Destination**: Administrator

### **Manage Survey Data Data Data Flow**

*Description*: Actual changes in survey data.

*Location*: 1

**Source**: Manage Surveys **Destination**: Database

### **All Active Surveys** Data Flow

*Description*: List of all surveys currently in progress and completed.

Bad Robot Enterprises Preliminary Design International Online Survey

43

### *Location*: 1

**Source**: Database **Destination**: Manage Surveys

### **Feedback** Data Flow

*Description*: User feedback to Administrator.

*Location*: 1

**Source**: Database **Destination**: Manage Surveys

### **Survey Page** Data Flow

*Description*: Administrators webpage for editing surveys.

*Location*: 1

**Source**: Manage Surveys **Destination**: Administrator

### **Verify Teacher Login** Process

*Description*: Ability of our program to check login for Teacher.

*Location*: 1

**Source**: Database **Destination**: Teacher

### **Register Teacher Account** Process

*Description*: Our programs ability to set up an account creation for a Teacher.

*Location*: 1

**Source**: Database **Destination**: Teacher Bad Robot Enterprises Preliminary Design International Online Survey

Bad Robot Enterprises Preliminary Design International Online Survey

### **Create Survey** Process

*Description*: The program that allows Teachers to create surveys.

*Location*: 1

**Source**: Database **Destination**: Teacher

### **Verify Student Login Process**

*Description*: Ability of our program to check login for Student.

*Location*: 1

**Source**: Database **Destination**: Student

### **Register Student Account** Process

*Description*: Our programs ability to set up an account creation for a Student.

*Location*: 1

**Source**: Database **Destination**: Student

### **Fill Out Survey** Process

*Description*: Ability of Student to take a survey.

*Location*: 1

**Source**: Database **Destination**: Student

### **Profile Change Conformation** Data Flow

45

International Online Survey

# **Create Teacher Request** Data Flow

**Source**: Administrator

*Location*: 3

**Destination**: Administrator

# **Add Teacher Request** Data Flow

*Description*: The data needed to create a Teacher account.

**Destination**: Add Teacher Account

**Source**: Database

*Location*: 2

purposes.

*Location*: 2

**Source**: Administrator

*Description*: Personal information the Administrator may need for loging in

**Destination**: Change Administrator Account Information

# **Change Administrator Account Information** Process

*Description*: A process taken by the Administrator within our program.

*Location*: 2

**Administrator Information** Data Flow

*Description*: Message sent to Administrator showing Change in Administrator Account Information.

**Source**: Change Administrator Account Information **Destination**: Administrator

46

*Description*: Request to the database creating a Teacher account.

*Location*: 3

**Source**: Add Teacher Account **Destination**: Database

### **Teacher Account Information** Data Flow

*Description*: Teacher account personal information.

*Location*: 3

**Source**: Database **Destination**: Add Teacher Account

### Add Teacher **Account** Process

*Description*: Ability of creating a new Teacher account with information from the database.

*Location*: 3

**Source**: Database **Destination**: Administrator

### **Delete Teacher Request** Data Flow

*Description*: Administrators request to delete a Teacher Account.

*Location*: 3

**Source**: Administrator **Destination**: Delete Teacher Account

### **Delete Teacher Account** Process

*Description*: Programs ability to delete a Teacher Account.

Bad Robot Enterprises Preliminary Design International Online Survey

*Location*: 3

**Source**: Database **Destination**: Administrator

### Add Student Request **Data Flow**

*Description*: Request to create a Student Account.

*Location*: 3

**Source**: Administrator **Destination**: Add Student Account

### Add Student Account **Process**

*Description*: Ability of program to Create a Student Account.

*Location*: 3

**Source**: Database **Destination**: Administrator

### **Create Student Request** Data Flow

*Description*: Data sent to Database to create a Student Account.

*Location*: 3

**Source**: Add Student Account **Destination**: Database

### **Delete Student Account** Process

*Description*: Programs ability to send data to Database to delete a Student Account.

*Location*: 3

**Source**: Database Bad Robot Enterprises Preliminary Design

International Online Survey

# **Destination**: Administrator

### **Delete Student Request** Data Flow

*Description*: Data sent to Database to delete a Student Account.

*Location*: 3

**Source**: Delete Student Account **Destination**: Database

### **Student Account Information** Data Flow

*Description*: Specific information about the Student Account

*Location*: 3

**Source**: Database **Destination: Delete Student Account** 

### **Student Account Information** Data Flow

*Description*:

*Location*:

**Source**: **Destination**:

### **Survey Password** Data Flow

*Description*: Anonymous survey takers password for specific survey to take.

*Location*: 0

**Source**: Anonymous **Destination**: Manage Student/Anonymous Request

### **Anonymous Survey** Data Flow

*Description*: Survey that an Anonymous Survey taker, takes.

*Location*: 0

**Source**: Manage Student/Anonymous Request **Destination**: Anonymous

### **Download Results** Process

*Description*: The action our program takes when a request for the survey data is made.

*Location*:

**Source**: **Destination**:

### **Add Survey** Process

*Description*: Process of adding a survey to the database.

*Location*: 2

**Source**: Database **Destination**: Teacher

### Add Survey Request **Data Flow**

*Description*: Request to the Database to add a survey

*Location*: 2

**Source**: Add Survey **Destination**: Database

50

### Add Survey Conformation **Data Flow**

*Description*: Data sent to Teacher when a survey is successfully added.

*Location*: 2

**Source**: Database **Destination**: Teacher, Add Survey

### **Delete Survey** Process

*Description*: Programs ability to delete a survey from the database.

*Location*: 2

**Source**: Database **Destination**: Teacher

### **Delete Survey Request** Data Flow

*Description*: Teachers request to delete a survey from the Database.

*Location*: 2

**Source**: Teacher **Destination**: Delete Survey

### **Delete Survey Conformation Data Flow**

*Description*: Conformation sent to the Teacher that a survey delete was a success.

*Location*: 2

**Source**: Database **Destination**: Delete Survey, Teacher

Bad Robot Enterprises Preliminary Design International Online Survey

**Results Gathering** Process

### **Download Results** Process

*Location*: 2

*Description*: The ability of the program to download survey results in many forms that the Teacher/Student may need for data collection.

International Online Survey

*Location*: 3

Bad Robot Enterprises Preliminary Design

*Description*: Database conformation sent to the Teacher to confirm an edit succeeded. *Location*: 2

**Source**: Database, Edit Survey **Destination**: Teacher, Edit Survey

### **Edit Survey** Process

*Description*: Process in which the Teacher edits a survey.

*Location*: 2

**Source**: Database **Destination**: Teacher

# **Edit Survey Conformation** Data Flow

52

### *Description*: Programs ability to gather the information from the taken surveys so a teacher can see the results.

**Source**: Database **Destination**: Teacher

**Source**: Database **Destination**: Teacher, Student

# **Architectural Design Specification**

### **Section 5: Structure diagram**

Structure Diagram - The Structure Diagram is used to provide a road map of how the application is built by using the data flow diagram as a template.

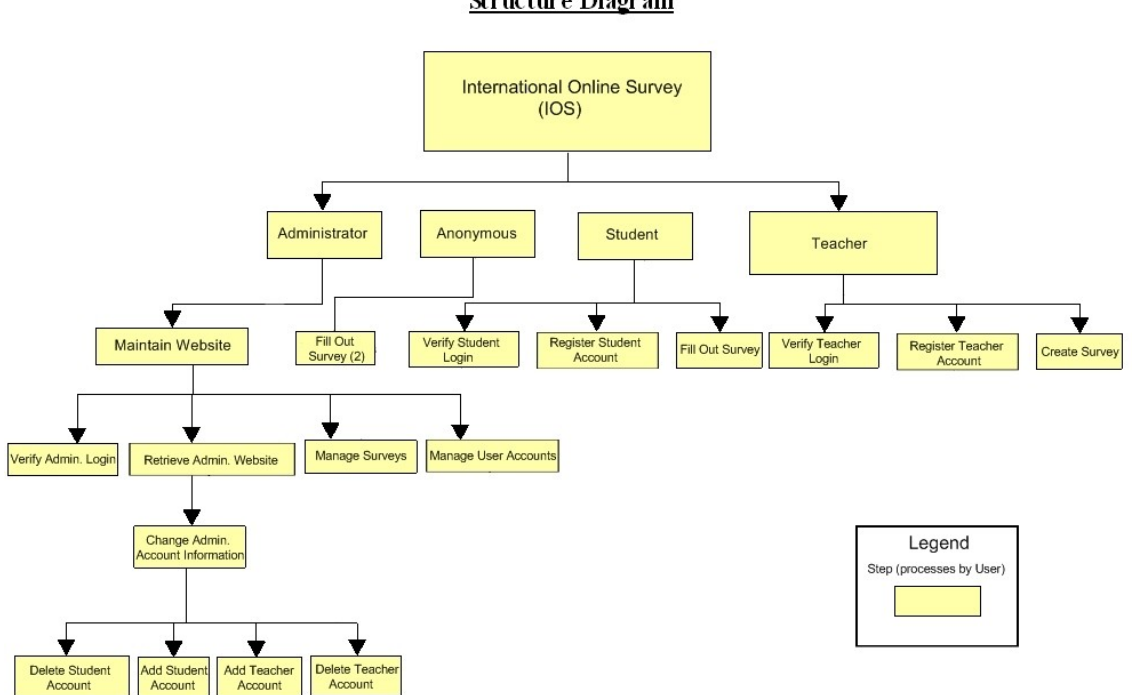

### **Structure Diagram**

### **Section 6: Data Flow Diagrams**

See attached Data Flow Diagram Document.

# **Testing Requirements**

### **Section 7: Functional Requirements Inventory**

The following list outlines the required functionality to be included in the final solution. The requirements are listed according to user case and then by screens the user will view.

53

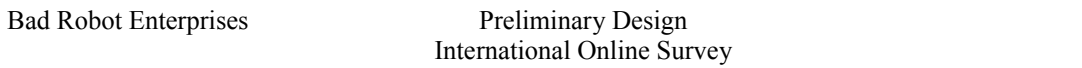

### **General:**

■ The International Online Survey is web-based.

### **Administrator:**

- The Administrator user will have an account.
- The Administrator user will have a username and password.
- The Administrator will establish usernames and passwords for other users.

### **Login Screen:**

- The Administrator will log in with correct username and password.
- An incorrect login will provide an appropriate error message.

### **Welcome Screen:**

- The Administrator will have access to a control panel on the welcome screen.
- The Administrator will be able to view all surveys.
- The Administrator will be able to see site statistics, such as the number of members and surveys.
- The Administrator user will be able to search the database for illegal surveys.
- The Administrator will be able to choose an illegal survey and delete it.
- The Administrator will be able to remove or warn the user who created the illegal survey.
- The Administrator will submit the changes.
- A message will appear indicating that a change has been accepted.
- The Administrator will have a message box, displaying all messages from users.
- The Administrator will have a link to create new accounts upon request.
- The Administrator will have a link to manage their account.
- The Administrator will have a link to list all of the current users.
- The Administrator will have access to a search bar, which searches the entire site.
- The Administrator will be able to logout from the welcome screen by clicking the "Logout" link.

### **Manage Account Screen:**

- The Administrator will be able to change their account name and password.
- In order for the changes to take place, the secret question must be answered correctly.
- The Administrator will be able to exit the manage account screen.

### **Change User Password Screen:**

- The Administrator user will be able to choose a user for which the password is to be changed.
- The Administrator will enter a new password for the chosen user.
- The Administrator will submit changes.
- A message will appear indicating that a change has been accepted.
- The Administrator user will be able to exit the change user password screen.

### **Create An Account Screen:**

- The Administrator will be able to email the account name and password to the user requesting an account.
- The Administrator will be able to check if the account name already exists.
- The Administrator will be able to check if the email address already has an account registered.
- The Administrator will choose to give out a student account or teacher account based on the registration information.
- The Administrator user will be able to exit the create an account screen.

### **List Current Users Screen:**

- The Administrator will be able to sort users alphabetically by selecting a letter.
- The Administrator will be able to search the users by account type.
- The Administrator will be able to search the users by typing in an account name in the search bar.
- The Administrator will be sent to the list current users results page after the search.
- The Administrator user will be able to exit the list current users screen.

### **List Current Users Results Screen:**

- The Administrator will view search results alphabetically.
- The Administrator will be able see account names and account types of the search results.
- The Administrator will be able to click on the accounts to view information about them.
- The Administrator user will be able to exit the list current users results screen.

### **Teacher:**

- The Teacher user will have an account established by the Administrator.
- The Teacher user will have a username and password.

### **Login Screen:**

- The user will log in with correct username and password.
- An incorrect login will provide an appropriate error message.

### **Welcome Screen:**

- The Teacher will have a link to manage their account.
- The Teacher will have a link to create a survey.
- The Teacher will be able to view all surveys they have created.
- The Teacher will be able to select a specific survey and view those results.
- The Teacher will have access to a search bar, which searches the entire site.
- The Teacher will be able to logout from the welcome screen by clicking the "Logout" link.

### **Manage Account Screen:**

- The Teacher will be able to change their account name and password.
- In order for the changes to take place, the secret question must be answered correctly.
- The Teacher will be able to exit the manage account screen.

### **User Screen:**

- The Teacher will be able to see their personal profile (name).
- The Teacher will be able to view all the active surveys they created.
- The Teacher will be able to view every survey they published.
- The Teacher will be able to view all surveys they created that they have not published.
- The Teacher will be able to click on any of these surveys and view the survey and results.
- The Teacher will be able to exit the user screen.

### **Create a Survey Screen:**

- The Teacher will be able add a title to the survey and information about it.
- The Teacher will be able to add a new question or edit an existing question.
- The Teacher will be able to choose from a number of question formats (multiple choice, T/F, short answer, etc.).
- The Teacher will be asked if the survey will be password protected and if it will be,
- The Teacher will create a password.
- The Teacher will confirm this password.
- The Teacher will be able to save the survey.
- The Teacher will receive a confirmation when the survey is saved.

International Online Survey

- The Teacher will be able to print out the survey.
- The Teacher will be able to edit that survey.
- The Teacher will be able to exit the create a survey screen.

### **View Results Screen:**

- The Teacher will be able to view all surveys they have created.
- The Teacher will be able to select a specific survey and view those results.
- The Teacher will be able to send the results to other Teachers, an email will be sent to the other Teacher contain a link to the survey results.
- The Teacher will be able to print out the survey results.
- The Teacher will be able to allow Students to view the results or deny the **Students**
- The Teacher will be able to exit the view results screen.

### **Student:**

- The Student user will have an account established by the Administrator.
- The Student user will have a username and password.

### **Login Screen:**

- The user will log in with correct username and password.
- An incorrect login will provide an appropriate error message.

### **Welcome Screen:**

- The Student will have a link to manage their account.
- The Student will have a link to take a survey.
- The Student will be able to view survey invitations.
- The Student will be asked for a password to all locked surveys.
- The Student will be given a confirmation if the password was correct or an error if it was incorrect.
- The Student will be able to see a description of the survey.
- The Student will be able to click on a survey and will be directed to the complete survey screen.
- The Student will be able to see the date they were invited to take the survey.
- The Student will be able to see who invited them to take the survey.
- The Student will be able to view completed and incomplete surveys.
- The Student will be able to view survey results if granted permission.
- The Student will have access to a search bar, which searches the entire site.
- The Student will be able to logout from the welcome screen by clicking the "Logout" link.

### **Manage Account Screen:**

- The Student will be able to edit or add any of their personal information.
- The Student will be able to change their account name and password.
- In order for the changes to take place, the secret question must be answered correctly.
- The Student will be able to exit the manage account screen.

### **User Screen:**

- The Student will be able to see their personal profile (name, age, gender, etc.).
- The Student will be able to view all the surveys they have taken.
- The Student will be able to view all surveys they have not taken that have been assigned.
- The Student will be able to click on any of these surveys and view the survey and results, if they are public.
- The Student will be able to exit the user screen.

### **Take a Survey Screen:**

- The Student will be able to view all general surveys open to the public.
- The Student will be able to view up to date results of the general surveys.
- The Student will be able to complete any of the general surveys.
- The Student will be able to see the most popular general surveys.
- The Student will be able to view a protected survey they successfully unlocked.
- The Student will be able to complete the survey.
- The Student will be able to save their answers and submit them.
- The Student will be notified if any questions were left blank.
- The Student will be notified that their survey was submitted successfully.
- The Student will be able to exit the take a survey screen.

### **Teacher/Student:**

### **Search Results Screen:**

- The user will view search results alphabetically.
- The user will be able see account names and account types or survey names.
- The user will be able to click on the accounts or surveys to view information about them.

### **Password Recovery Screen:**

The user must answer their secret question and submit their email address.

```
Bad Robot Enterprises Preliminary Design
```
- The user will be sent an email containing their account password.
- The user will be shown a message if the secret question was answered wrong or if the email address entered was not found.

### **7.1: Non-Functional Requirements Inventory**

- The system should be quick and smooth, using fast servers and databases.
- The system should also be aesthetically pleasing.

### **Section 8: Acceptance Test**

See attached Test Plan Document.

### **Section 9: Unit Tests**

See attached Test Plan Document.

### **Section 10: Appendix**

### **10.1 Glossary of Terms**

CSS – Cascading Style Sheets – These are used to describe a specific style for a web page or set of pages, a website.

Database - A collection of data arranged for ease and speed of search and retrieval.

Data Flow Diagram – A representation of the functional decomposition of a system.

Gantt Chart - A chart that depicts progress of jobs in relation to time. It is often used in planning and tracking a project.

Hypertext Markup Language (HTML) – Predominant markup language used for the creation of web pages.

Internet - A vast computer network linking smaller computer networks worldwide. The Internet includes commercial, educational, governmental, and other networks, all of which use the same set of communications protocols.

Internet Explorer(IE) – Microsoft based program used for browsing the Internet.

Linear Sequential Model / Classic Waterfall Model – A systematic, sequential approach to software development that begins at the system level and progresses through analysis, design, coding, testing, and support.

MySQL – A Multithreaded, multi-user Relational Database Management System.

OS X - The latest operating system for Macintosh computers, based on the Linux kernel but with a more user-friendly graphic interface. It includes networking capabilities.

PHP – PHP Hypertext Preprocessor – An open source (free) programming language that is used for dynamic pages and is a high-level scripting language.

Profiles – User created accounts that will be customizable according to each specific person.

XHTML – Extensible HyperText Markup Language – has same capabilities of HTML but is more restricted to allow for conformity among multiple platforms.

**10.2 Timeline (Gantt chart)**

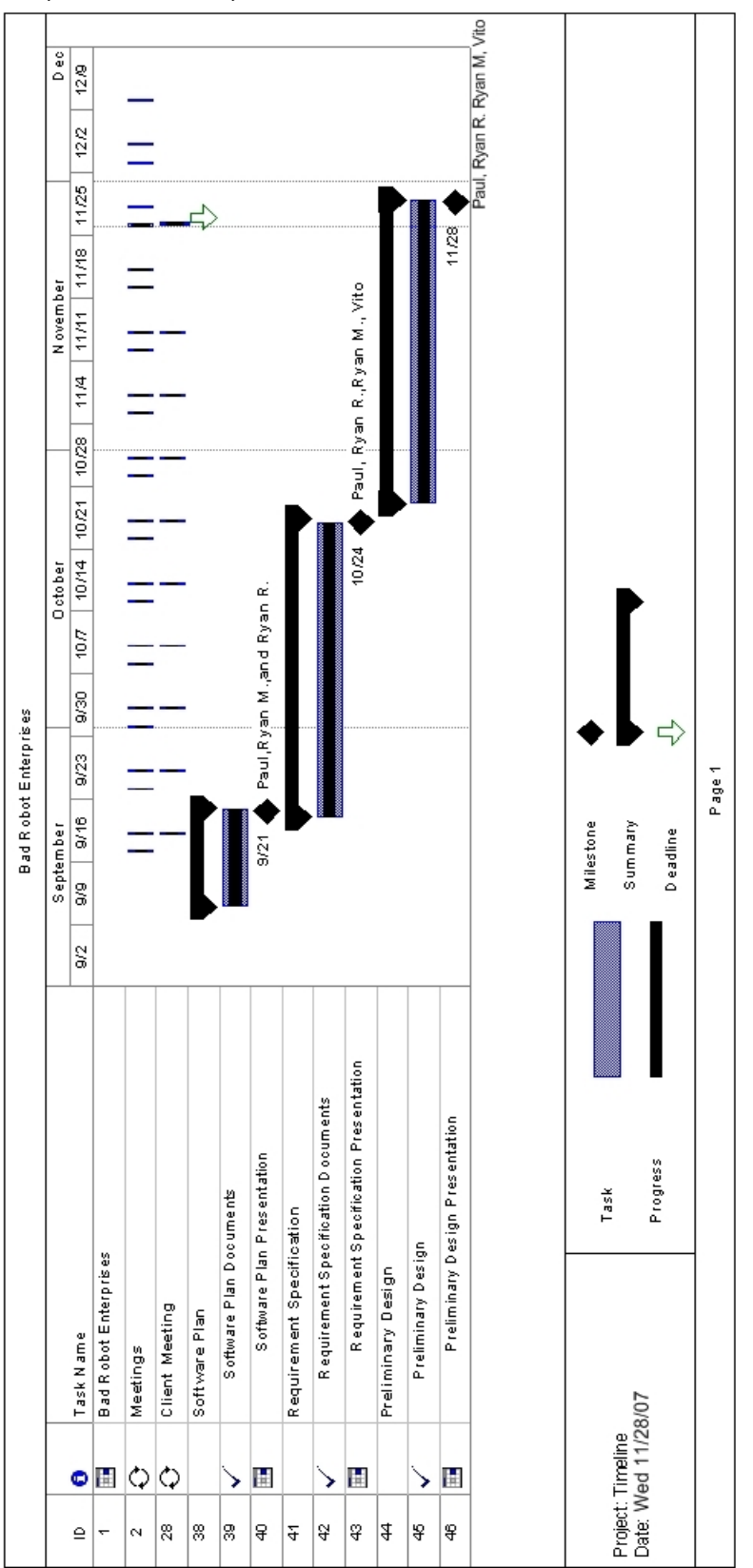

Bad Robot Enterprises Preliminary Design International Online Survey